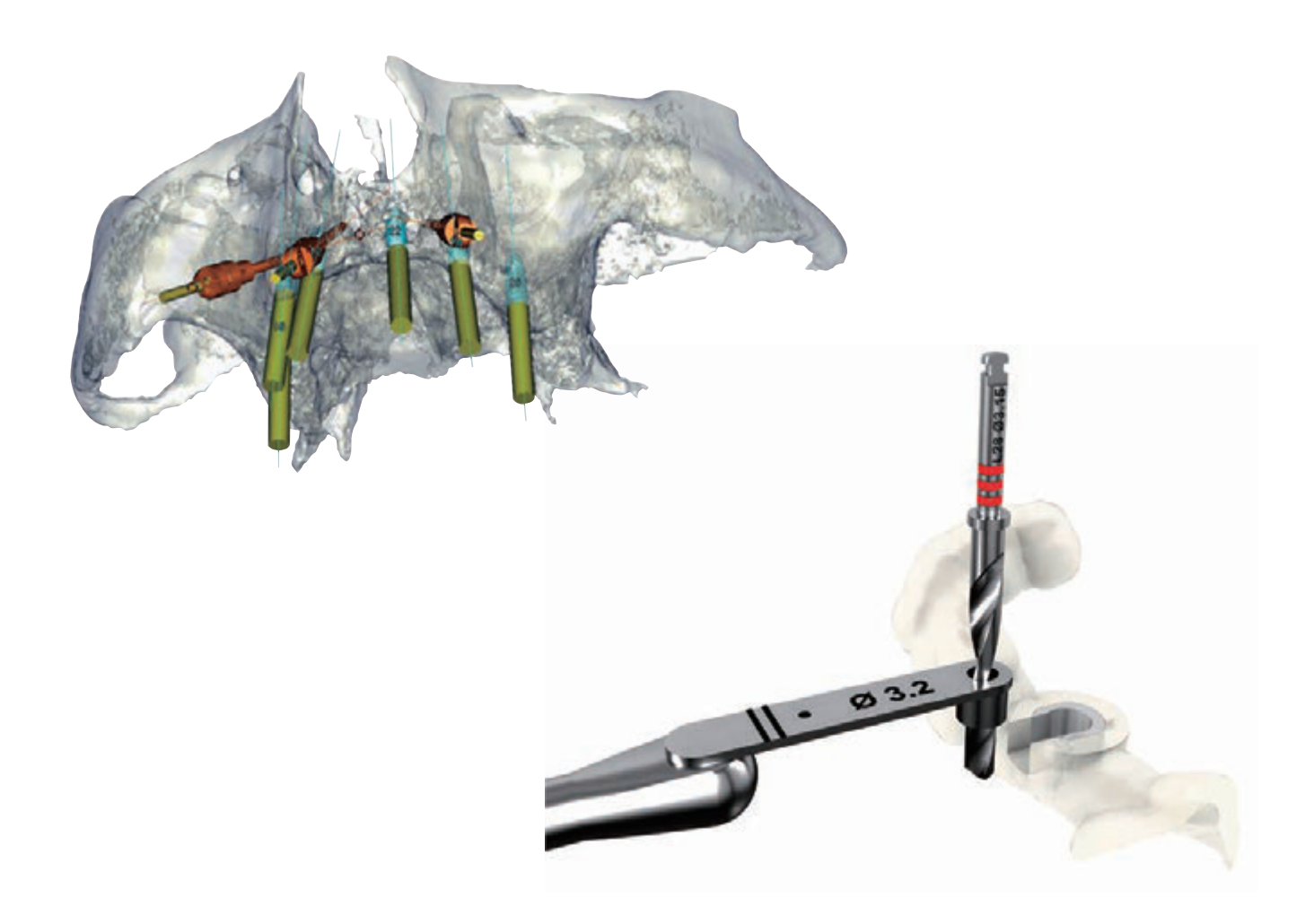

# Simplant<sup>®</sup> シムプラント総合マニュアル シムプラント & シムプラント ガイド 手順

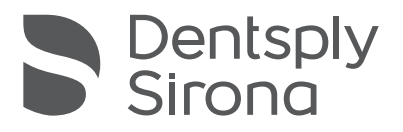

# **目次**

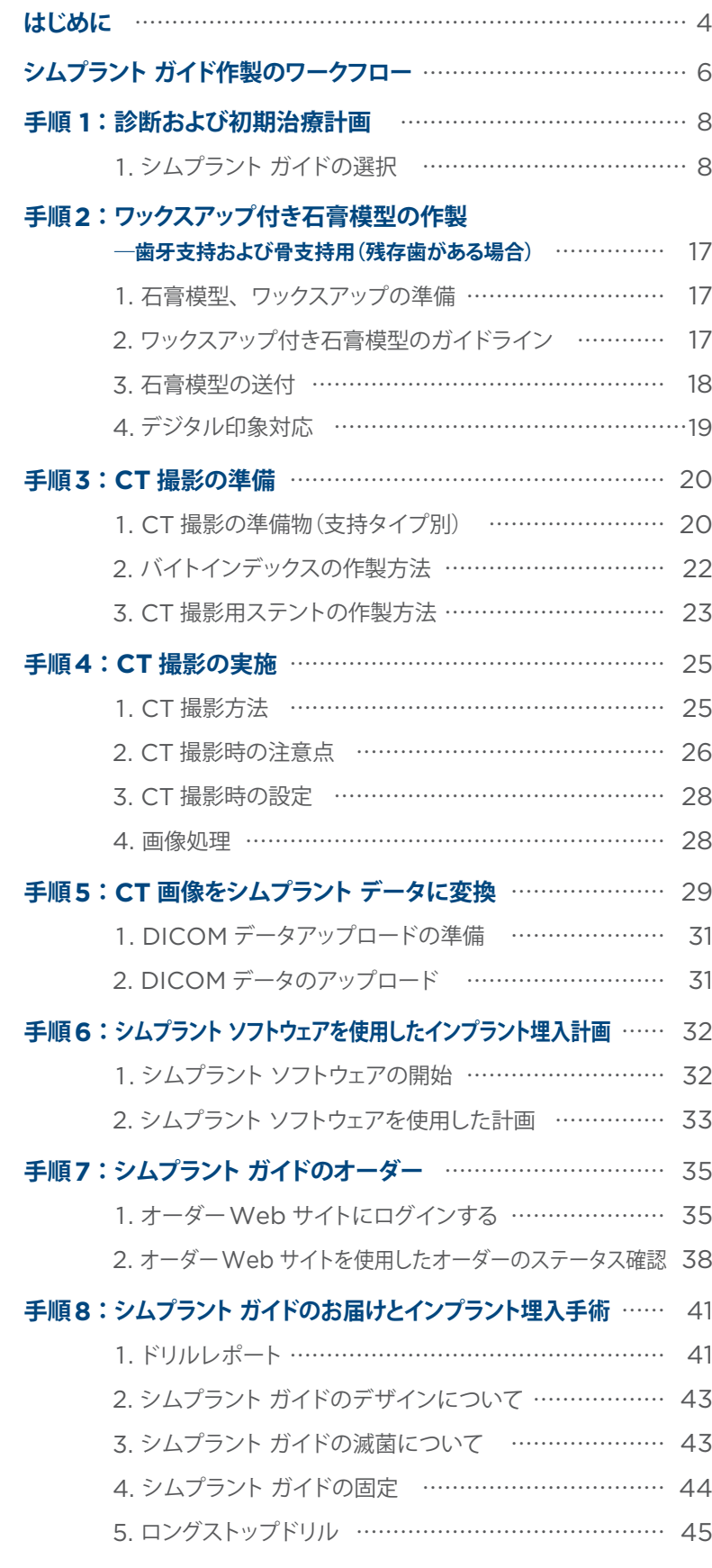

本カタログ・マニュアル中に記載されている ® および ™ は、米国連邦商標法に基づき記載 されたもので、日本における登録商標を意味 するものではありません。

無断複写・転載を禁じます。すべての商標、 会社名、および製品名は、それぞれ各社の所 有物です。

® および ™ の記載のない場合でもデンツプラ イシロナが自社の商標権を放棄することは一 切ありません。

# **はじめに**

本マニュアルは、シムプラント ソフトウェア、シムプラント ガイドおよびインスツルメント等を使用 したインプラント治療の手順を説明します。

## **シムプラントについて**

シムプラントは、シムプラント ソフトウェア、シムプラント ガイドおよびインスツルメント等から成り立つデジタル ソリューションです。シムプラント ソフトウェアの画面に表示された画像を使用して、術前の診断およびインプラ ント埋入計画を行うことができます。また、シムプラント ガイドを使用して計画通りのインプラント埋入を行うこ とができます。

### **シムプラントを使用した診断**

シムプラント ソフトウェアは、CT 画像から作成した3D 画像を使用して術前の診断を行うことが可能です。皮質 骨の厚み、全体の骨質(CBCT のデータは不可)を確認することや、解剖学的構造の位置をシムプラント ソフト ウェアの画面上で確認すること等ができます。

## **シムプラントを使用したインプラント 埋入計画**

●患者の解剖学的構造に合わせた補綴計画、3D表 示、ボーングラフトのシミュレーション、インプラン トおよびアバットメントの配置を簡単に確認または 計画できます。

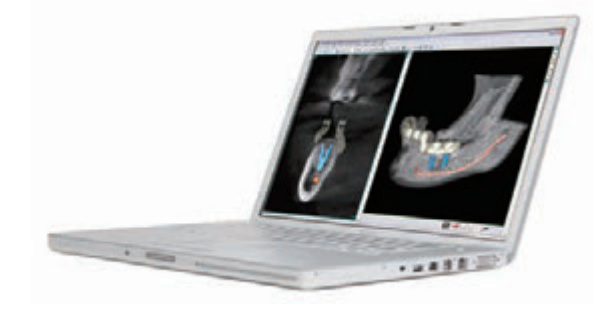

## **シムプラントを使用したガイデッド サージェリー**

- ●症例に即した支持タイプのシムプラント ガイドを計 画できます。
- ●シムプラント ソフトウェア上で計画したシムプラント ガイドをプレビューし、シムプラント ソフトウェア経 由で、オンラインショップからオーダーすることがで きます。

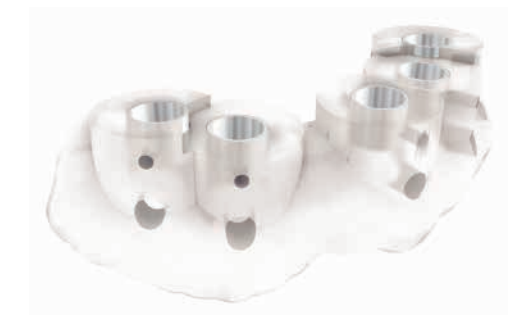

## **計画通りのインプラント埋入**

カスタムメイドされたシムプラント ガイドは、正確なドリリングとインプラント埋入を行うことができ、口腔内へ の適合が良好で安全性と予知性の高いインプラント埋入を可能にします。

- ●補綴主導型のインプラント埋入を行うことで、自然な審美結果が得られます。
- ●計画した通りのインプラント埋入をシムプラント ガイドを使用することで、歯科医師と患者のストレスが軽減さ れます。
- ●インプラント外科手術にかかる時間と合併症のリスクを低減します。
- ●シムプラント ソフトウェアを使用してインプラント埋入計画を行うことで正確なインプラント埋入が可能となり、 インプラントやアバットメントに対する予期せぬ追加費用発生のリスクを低減します。

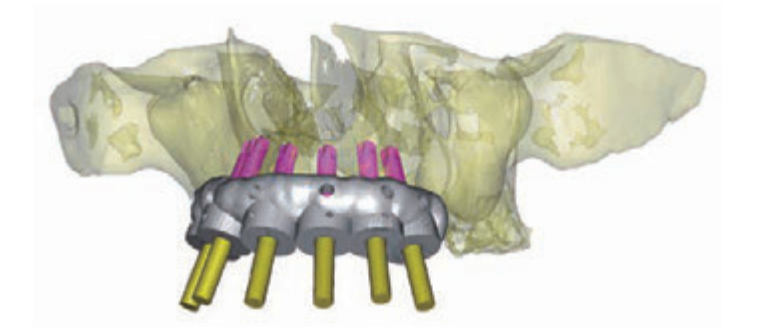

# **シムプラント ガイド作製のワークフロー**

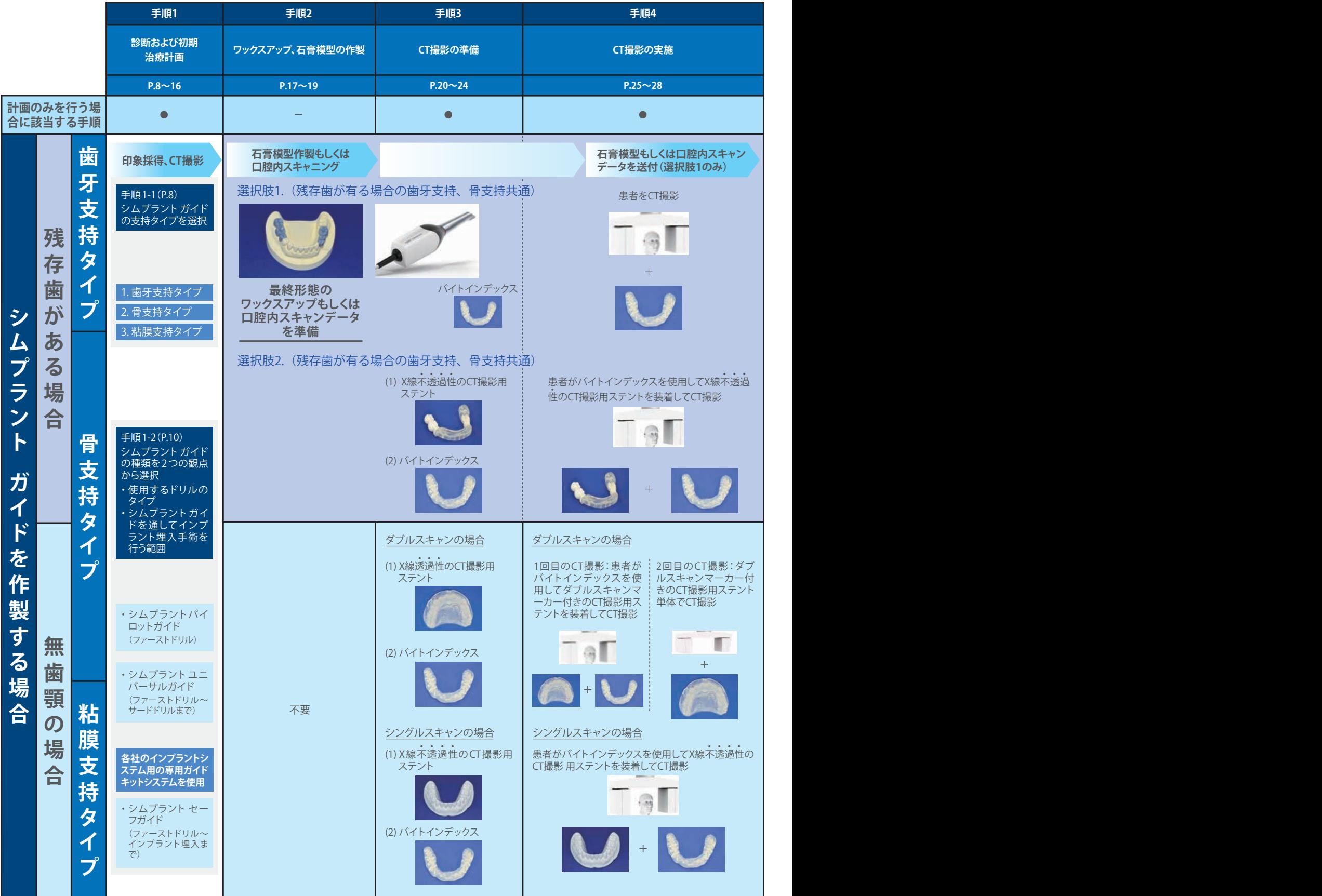

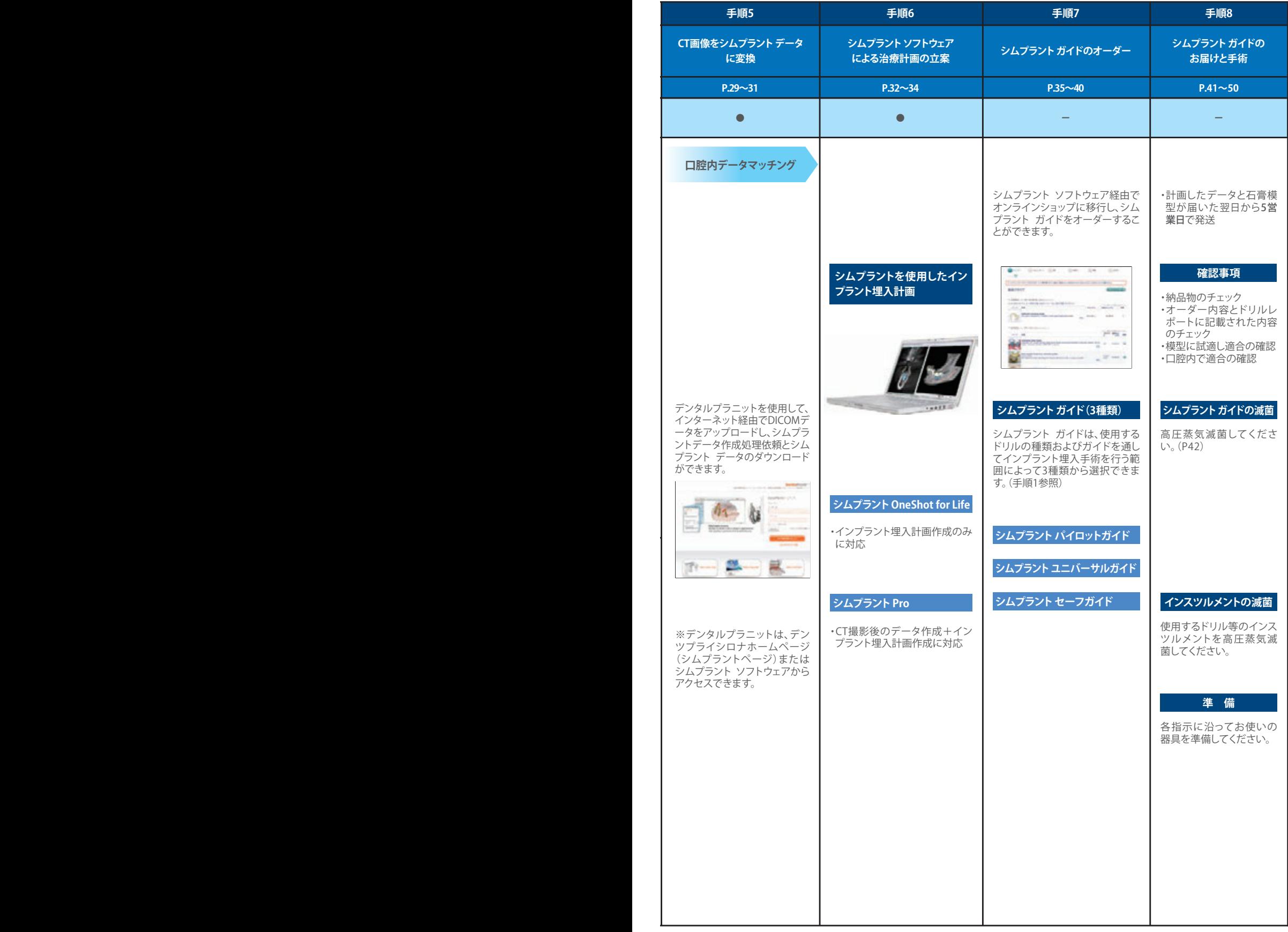

# **手順1:診断および初期治療計画**

診査診断がインプラント治療を成功させるための全ての手順に影響を与えます。歯科医師による次 の診査診断内容によって、どのようなインプラント治療が患者に必要かが決まります。

- ●患者の求める治療内容や結果
- ●埋入するインプラントの本数
- ●抜歯の必要性
- ●選択するシムプラント ガイドの支持タイプ (歯牙支持、骨支持、粘膜支持)
- ●最終歯冠形態をイメージする必要性
- ●フラップレスサージェリーの適応

# **1. シムプラント ガイドの選択**

シムプラント ガイドを選択する際には、以下の3つを考慮して最適なシムプラント ガイドを選択してください。

### **1-1. 支持タイプ**

シムプラント ガイドは、歯牙に固定する歯牙支持タイプ、顎骨に固定する骨支持タイプ、軟組織に固定する粘膜 支持タイプの3タイプがあります。

### **骨支持タイプ**

- ●顎骨上で安定を得るために、シムプラント ガイドと接する面を近遠心方 向に少なくとも3cm 確保する必要がある
- ●無歯顎症例の場合は CT 撮影時ステントの使用を推奨
- ●試適用骨モデル付

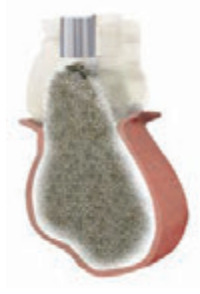

### **粘膜支持タイプ**

- ◦軟組織に固定
- ●フラップレス手術に対応
- ●CT 撮影時ステントが必須
- ●CT撮影用ステントは外形(口腔前庭まで覆った形態、上顎は口蓋も 覆った形態)、適合(粘膜との間に隙間がなく、適合している形態)、厚 み(3mm)を考慮して作製することが必須

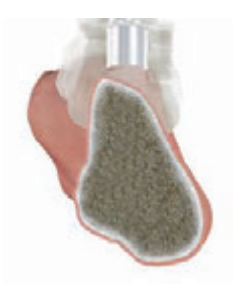

## **歯牙支持タイプ**

- ●単歯欠損症例と部分欠損症例 (それぞれが隣接していない3本以上の 残存歯が必要)に対応
- ●フラップレス手術および最小限の切開に対応
- ●石膏模型もしくは口腔内スキャンデータの提供が必須
- ※最終形態のワックスアップ付きの石膏模型の提供を推奨

### (オプション) 歯牙骨支持タイプ

- ●歯牙支持タイプのガイドで埋入予定部位のみ骨レベルでガイドを作製
- ●ガイドチューブを粘膜剥離した骨面まで下げられるので、開口量が少ない臼歯部等の症例に有効

(※ガイドチューブがデザイン上粘膜高さより下げられない場合は、お客様にデザインを確認させていただきます)

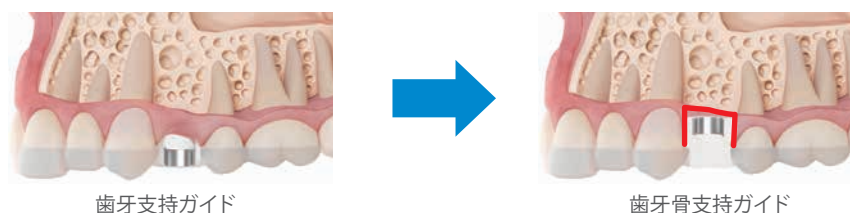

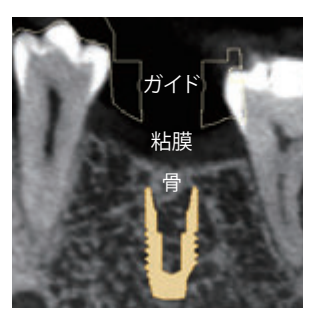

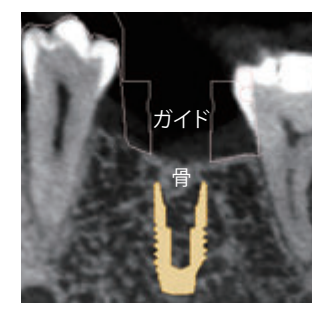

歯牙支持ガイド あっちょう あいしゃ 歯牙骨支持ガイド

●遠心遊離端を骨面に接触させることで、ガイドのたわみを防止

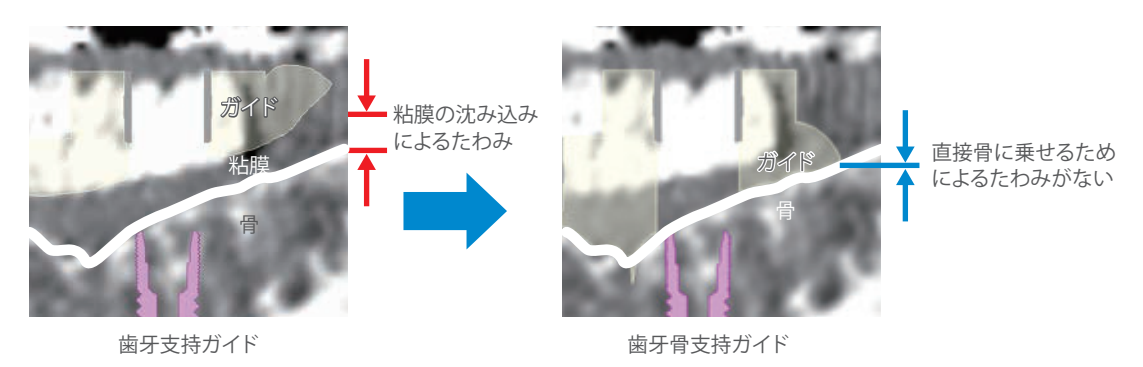

●試適用の光造形骨モデル付属

●オーダー方法

 ガイドオーダー時に、オーダーweb サイトの " スペシャルデザイン "(下図左)を選択して下さい。 詳しくは、別紙 " ガイドオーダーweb サイトマニュアル " をご参照ください。本オプションは有料となります。

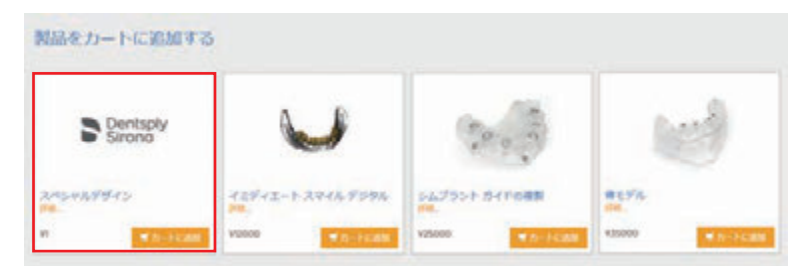

# **1-2. シムプラント ガイドを通してインプラント埋入手術を行う範囲**

シムプラント ガイドは、ガイドを通してインプラント埋入手術を行う範囲およびインプラント埋入で使用するドリ ルの種類に合わせて、3種類から選択することができます。

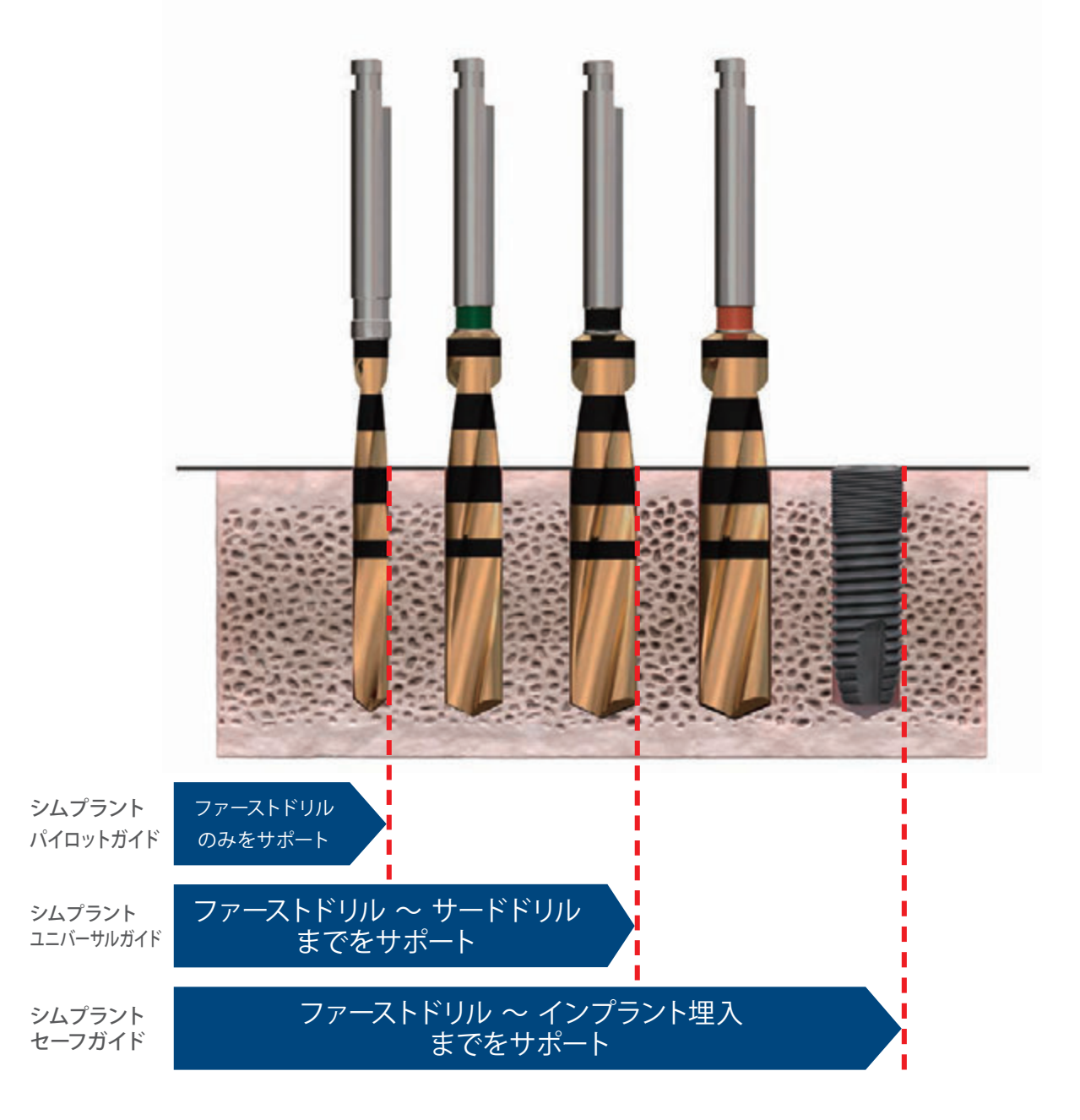

3種類のシムプラント ガイドの特長は以下の通りです。

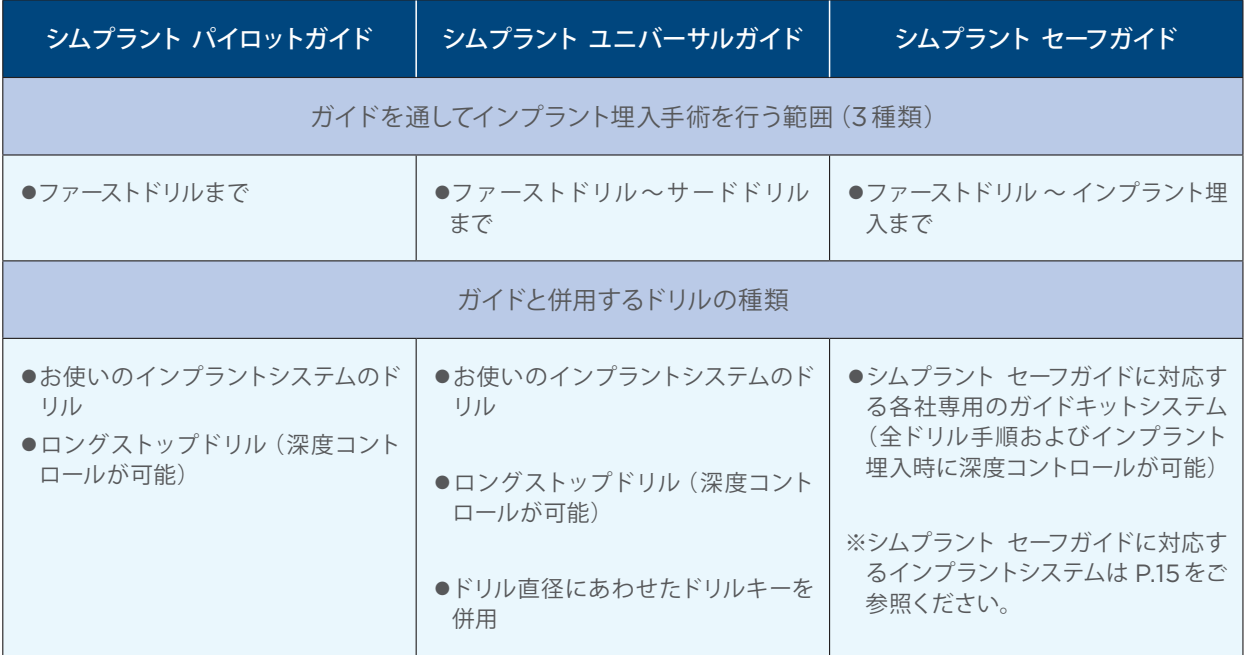

# **1-3. 手術に使用するドリルのタイプ**

シムプラント ガイドを使用することで、インプラントの位置と角度に対する正確性と予知性が向上します。種類 別のシムプラント ガイドに関する詳細情報は以下の通りです。(ドリル深度の情報が記載されたドリルレポート (P.41) は、シムプラント ガイドと一緒に発送されます。)

### **シムプラント パイロットガイド**

- ●ファーストドリル用として使用
- ●全てのインプラントシステムのドリルが使用可能
	- お使いのドリルをそのまま使用可能

※お使いのドリルを使用する場合は、深度を示す マーキング等を目視で確認してドリリングを行って ください。

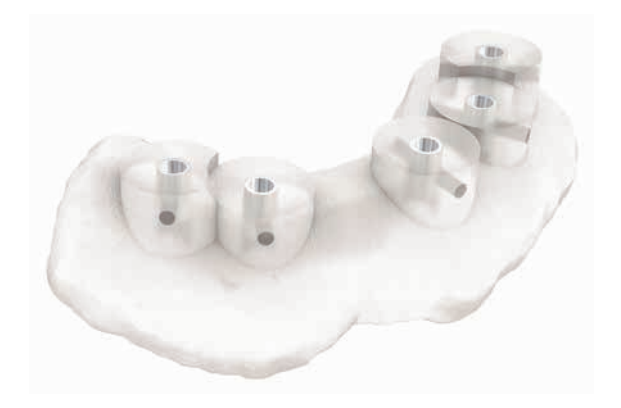

- ●シムプラント パイロットガイドは、ストッパーが付与されたシムプラント ロングストップドリル(以下ロングス トップドリル)を使用して深度コントロールが可能
- ●各社ファーストドリルの様々な直径に対応
- ●チューブ内径: 1.3、1.5、1.7、2.0、2.1、2.2、2.4、2.5mm

ファーストドリルでの形成が終了した後は、シムプラント ガイドを外してください。 セカンドドリル以降は各システム指定の手順に従ってください。

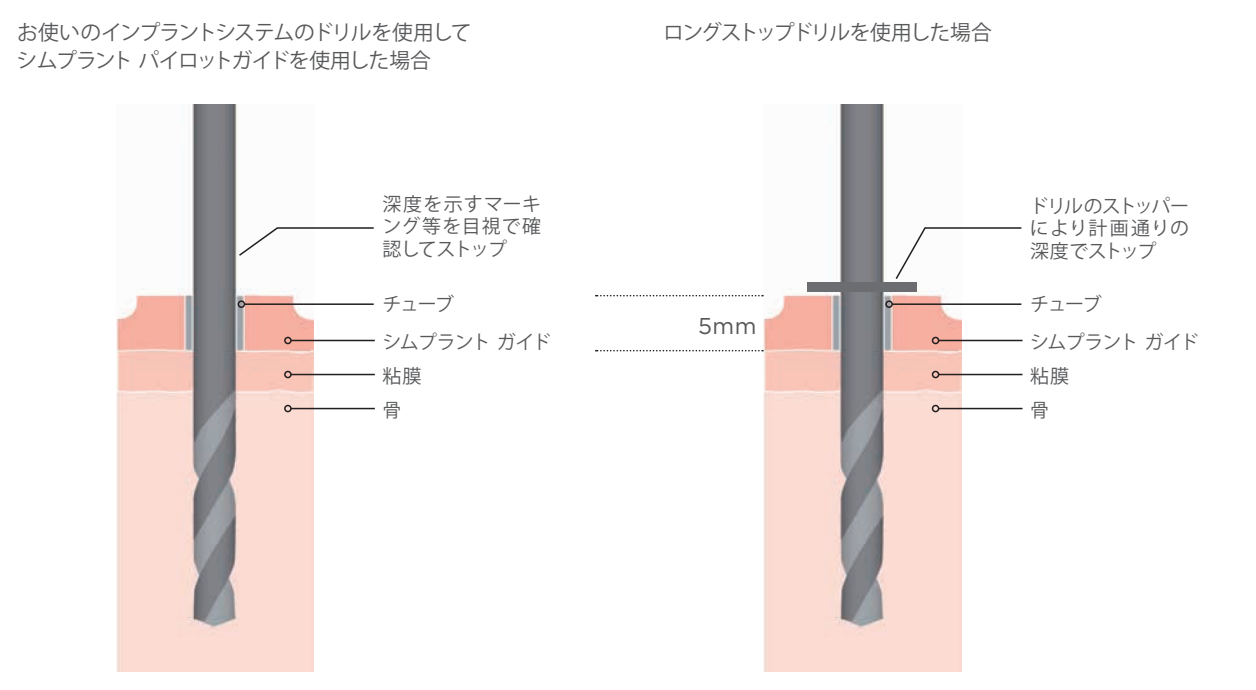

### **シムプラント ユニバーサルガイド**

- ●ファーストドリルからサードドリル用に使用
- ●全てのインプラントシステムのドリルが使用可能 ―お使いのドリルをそのまま使用可能
- ●ドリルキーを一緒に使用
- ●シムプラント ユニバーサルガイドは、計画通りの深度でストップするストッパーが付与されたロングストップド リルを使用して深度コントロールが可能
- ●ロングストップドリルを使用する場合は、サードドリル以降も、ドリルの径に即した内径のドリルキーを使用し て追加形成してください。
	- ※お使いのドリルを使用する場合は、深度を示す マーキング等を目視で確認してドリリングを行って ください。

### **インプラントの位置と角度の修正**

シムプラント ガイドにはチューブが付与されているた め、計画した通りの位置と角度にドリリングをコント ロールすることができます。シムプラント ガイドを発 送する際に、ドリル深度の情報が記載されたドリルレ ポート (P.41) を添付して発送します。ロングストップド リルを使用しない場合は、お使いのドリルを使用して 実際に目視でマーキング等を確認しながら深度を確認 してドリリングを行います。シムプラント ユニバーサル ガイドは大臼歯部用としてオープンチューブを用いて頬 側または舌側方向からのドリルの挿入が可能です。

> お使いのインプラントシステムのドリルを使用して シムプラント ユニバーサルガイドを使用した場合

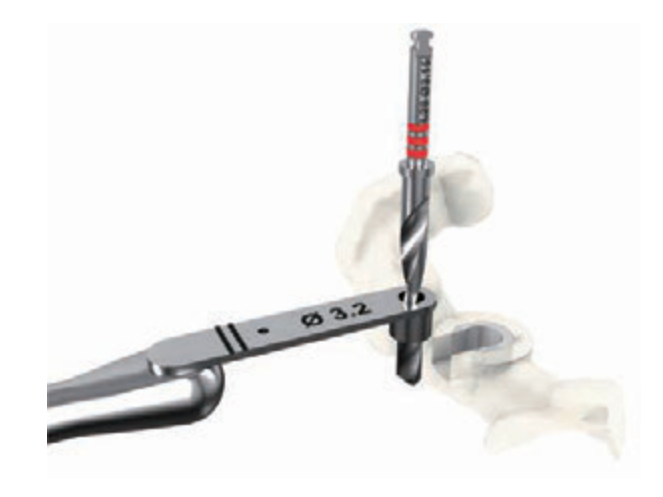

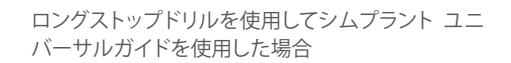

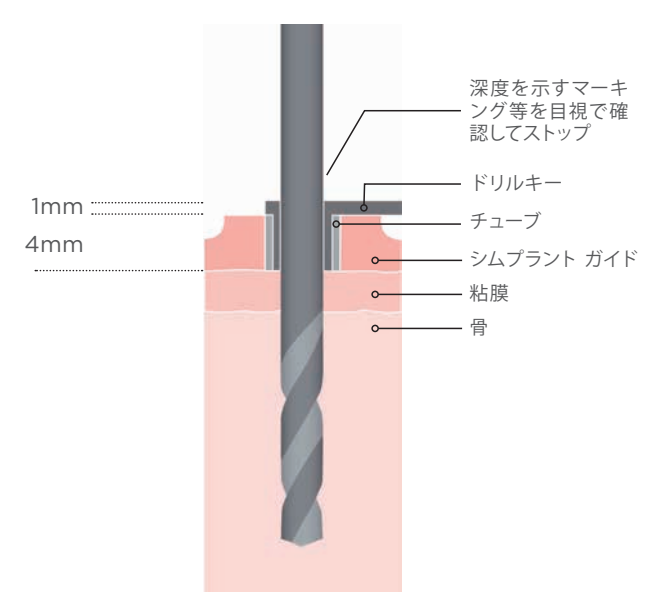

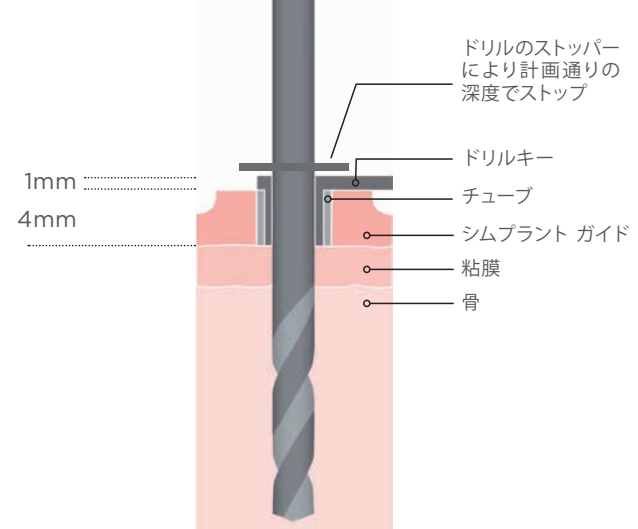

### **ロングストップドリル**

ロングストップドリルは、各社のインプラントシステム に対応できるように様々な長さのドリルを取り揃えて います。また、計画通りの深度でドリリングがストップ するようにドリルにストッパーが付与されています。シ ムプラント パイロットガイドまたはシムプラント ユニ バーサルガイドと組み合わせることで、計画通りにドリ ル深度をコントロールすることができます。

マーキングされたリングの数はドリル径を示して、カ ラーコードはドリル長を示しており、各ドリル手順で 使用するドリルの種類が簡単にわかります。

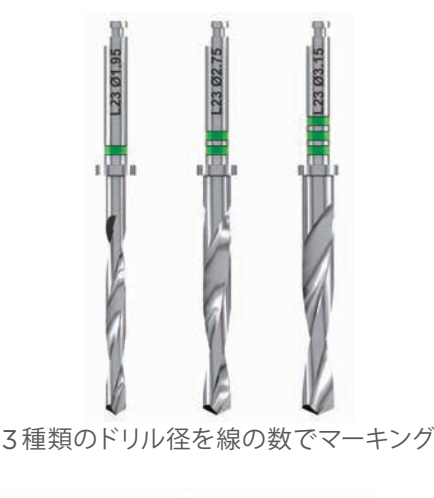

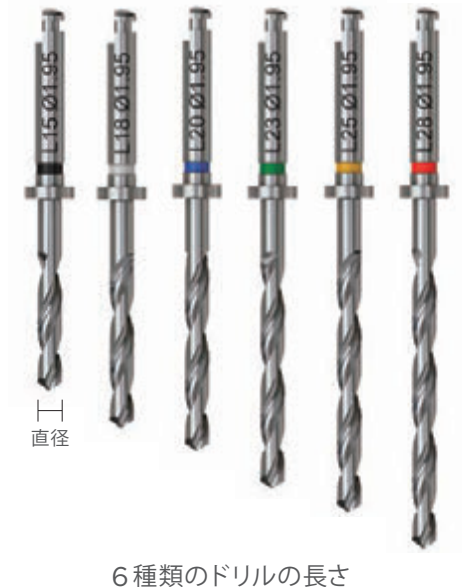

線の数  $\equiv$  $\overline{\phantom{a}}$ 長さ | 直径 | 直径 | 直径 **•** 15mm 1.95mm 2.75mm 3.15mm カラーコード ○ 18mm 1.95mm 2.75mm 3.15mm ● 20mm 1.95mm 2.75mm 3.15mm ● 23mm 1.95mm 2.75mm 3.15mm **8 25mm 1.95mm 2.75mm 3.15mm** 28mm 1.95mm 2.75mm 3.15mm

## **ワンガイド(単一のガイドを使用)**

ドリル手順に対応するドリルキーを使用して、1つのシ ムプラント ガイドでファーストドリルからサードドリル までを行うことができます。

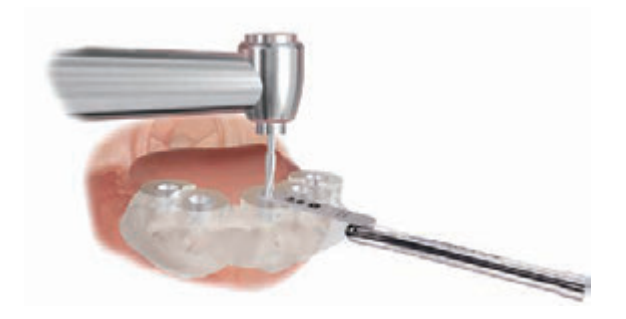

### **ラテラル オープンチューブ (開口チューブ)**

※オープンチューブは頬側または舌側に配置され、大 臼歯部のみの対応となります。

開口量が十分に確保できない場合は、シムプラント ユニバーサルガイドに限り、大臼歯部のみラテラル オープンチューブを選択できます。ドリルキーにドリル を挿入し、開口部からドリルを挿入します。

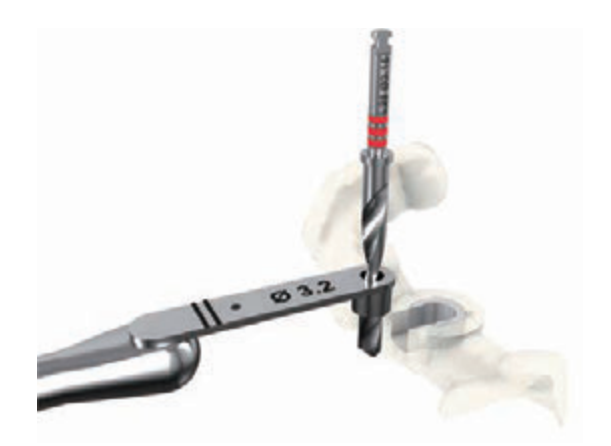

### **シムプラント セーフガイド**

シムプラント セーフガイドは、対応する各社インプラントシステム専用のガイドキットシステムを組み合わせて使用 することでファーストドリルからインプラント埋入まで行えます。

各社のシムプラント セーフガイドの詳細は対応する会社にお問合せください。

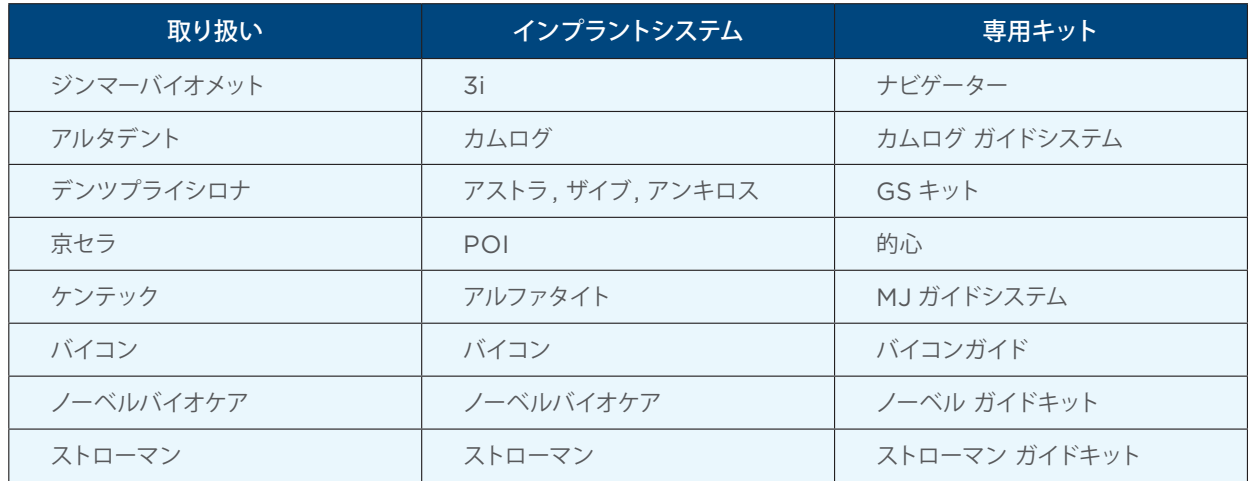

※情報は状況によって変更します。

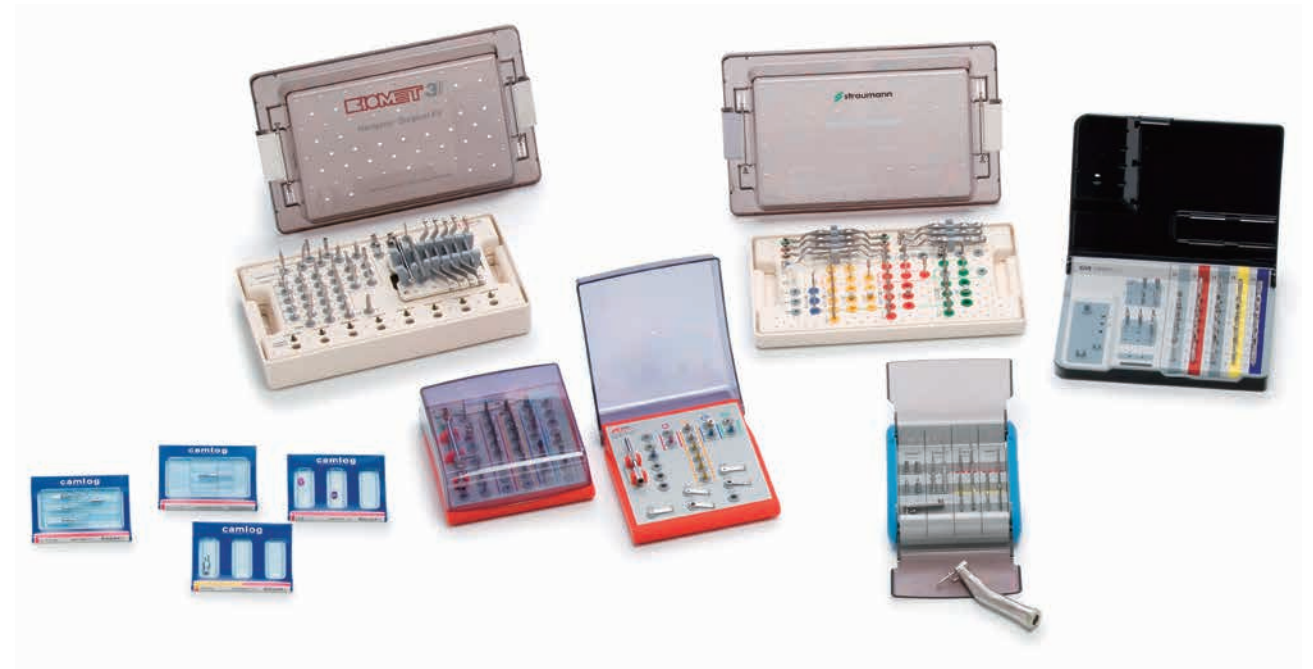

すべての商標、会社名、ガイドキットシステムおよびインプラントデザインは各社の所有物です。

### **深度コントロールに対応(全ドリル手順 とインプラント埋入時)**

シムプラント セーフガイドの専用ドリルは、シムプラン ト ガイドを通して計画通りの深度にインプラントを埋 入することができます。

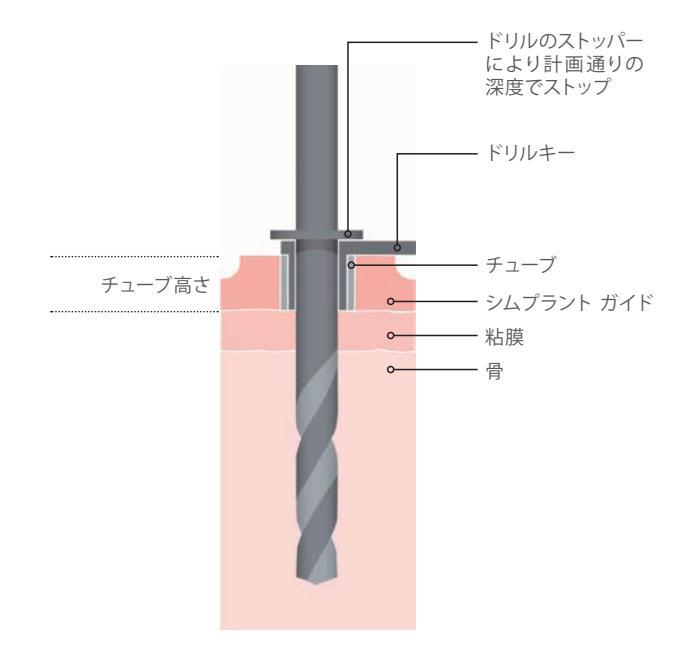

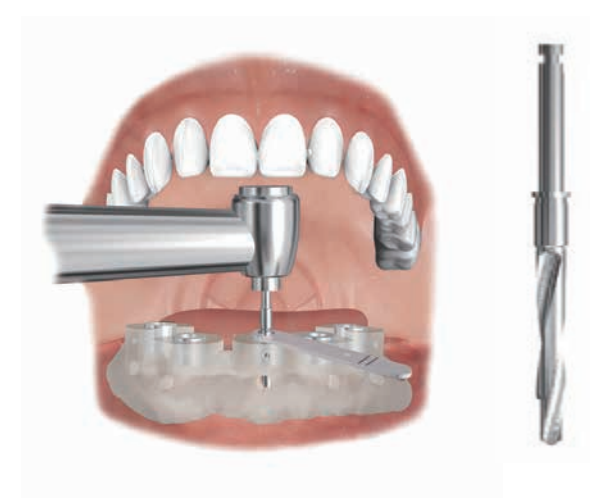

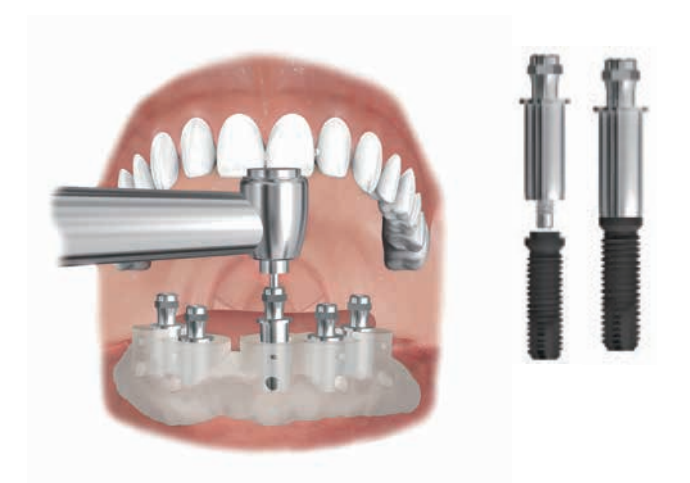

インプラント埋入位置の正確性と予知性を向上させます。

# **手順2:ワックスアップ付き石膏模型の作製** ―**歯牙支持および骨支持用(残存歯がある場合)**

歯牙支持タイプでインプラント埋入計画をおこなう場合は、最終形態のワックスアップを付けた石 膏模型を作製することで、より正確なシムプラント ガイドのデザイン、審美的に良好なインプラント 埋入およびアバットメント装着が可能になります。

(※ワックスアップは必須ではありません。ワックスアップ無しの石膏模型、CT 撮影用ステントやバーチャルティー スを利用しての、シミュレーションも可能です。)

# **1. 石膏模型、ワックスアップの準備**

ワックスアップは、郵送中に外れないように石膏模型 にワックスで焼き付けて固定してください。また、粘 膜スキャン時にワックスアップをはずしますが、その 際ワックスアップが破損する場合もございます。あら かじめご了承ください。

バイトインデックスを装着した患者の CT 画像と、石 膏模型のスキャン画像をシムプラント ソフトウェア上 で重ね合わせる(模型マッチング)ことで、CT 画像上 では鮮明でなかった歯牙先端の情報等を石膏模型か ら取り込むことができます。

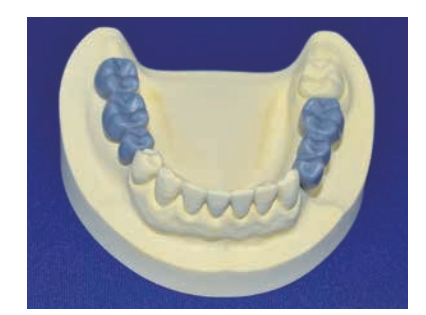

# **2. ワックスアップ付き石膏模型のガイドライン**

(1)印象採得の材料は精度を考慮して**シリコン印象材を使用し**、印象トレーが口腔内に接触していないことを確 認してください。

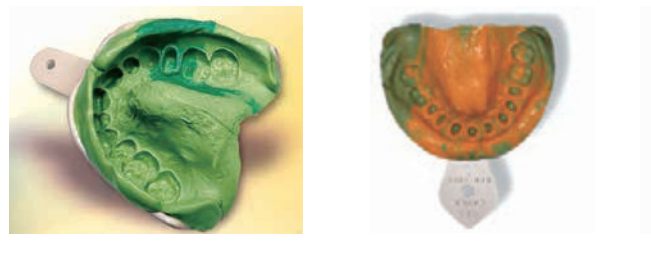

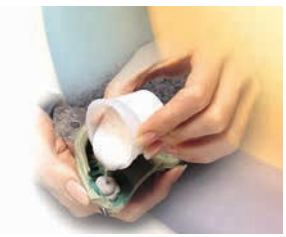

- (2)**超硬石膏または硬石膏で模型を作製**してください。
- (3)作業用模型を使用せずに、別途シムプラント ガイド用の石膏模型の作製を推奨しています。
- (4)シムプラント ガイドの外形は、基本的には歯列を覆う形に近い形で作製されるため、石膏模型は以下の範 囲で作製してください。

 上顎:口蓋部や翼突上顎切痕部、口蓋小窩を含む模型 下顎:臼後隆起部を含む模型

- (5)石膏模型の寸法は、最大幅が9cm、最大高さが5cm を超えないように作製し、かつ作業中に破損しない ように十分な厚みをもたせてください。(高さ5cm を超える石膏模型はスキャンの精度に影響し、読み込み ができない場合もあります。)
- (6)最新の口腔内の情報に基づいた石膏模型と最終形態のワックスアップを準備してください。

# **3. 石膏模型の送付**

石膏模型送付の際は以下の手順を参照して下さい。

Dental Planit にて口腔内データマッチングご希望の場合 ・・・ P30 石膏模型送付手順

ガイドオーダー時に口腔内データマッチングをご希望の場合 ・・・ 「オーダーweb サイト使用手順書」

- ●石膏模型が破損していないことを確認してください。 (口腔内でのガイドの適合に影響するため、修復・修理・修繕した模型、粘膜または歯牙の部位が破損してい る模型、気泡が混入している模型および削合、調整した模型は使用不可)
- ●石膏模型は、梱包してケースに入れて郵送してください。
- ●石膏模型を破損させる恐れのあるマウンティングプレート、咬合器から石膏模型を外し、ガイド作製に不要な 対合模型、マウンティングプレート、咬合器、ステント等は送付しないでください。
- ●緩衝材等を使用して郵送時に模型やワックスアップ、USB 又は CD-R 等が破損することを防止してください。
- ●抜歯前にシムプラント ガイドをデザインし、オーダーすることが可能です。
- ●分割模型は、粘膜形状の違いによりシムプラント ガイドの作製が不可能なため、使用しないでください。
- ●事前口腔内データマッチング後の石膏模型の変更は、再度石膏模型マッチング費用が発生してしまうのでご注 意ください。

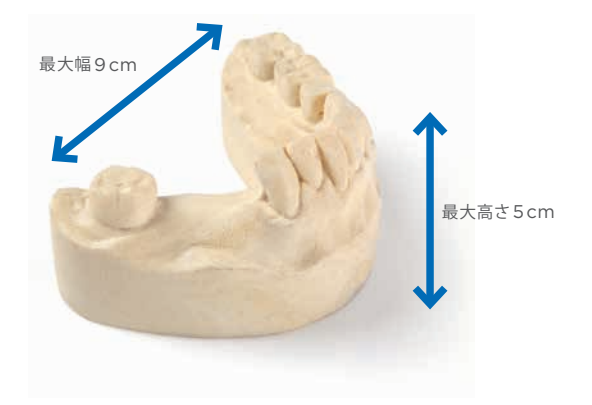

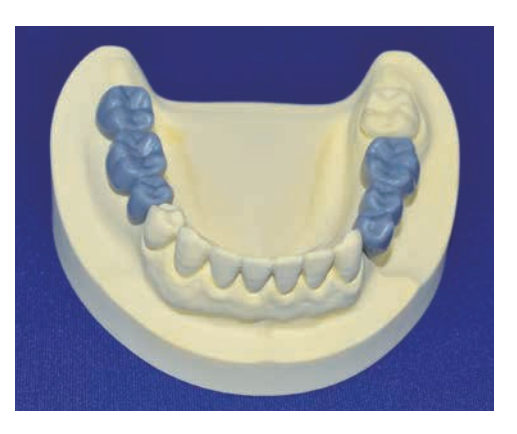

# **4. デジタル印象対応**

シムプラント ガイドは模型用スキャナー、口腔内スキャナーによるデジタル印象への対応が可能です。 **郵送による模型送付が必要ないため、納期が短縮され、コストも削減されます。**

#### **確認事項**

- ◦追加の手数料はかかりません。
- ●データ形式は STL でお願いいたします。
- ●スキャンデータは以下の1および2を 各1データずつ お送りください。
- 1. 最新の口腔内のデジタル印象データ (テックや義歯は外した状態) (必須)
- 2. 最終補綴形態のワックスアップ、ステント、テック、義歯等を含むデジタル印象データ(任意) ※上記のデータ以外にマッチングを希望される場合、5,000円の追加費用がかかりますのでご注意ください。
- ●スキャンデータの不備によるガイドの不適合は責任を負いかねますのであらかじめ了承ください。
- ●口腔内に補綴物が無く、クラウンの外形を再現したい場合は以下の方法でお願いします。
- 1. 模型を作製しクラウンをワックスアップ。模型スキャナーで撮影
- 2. シムプラント上でバーチャルワックスアップ

#### **手順…Pro の場合**

- 1. "オプティカルスキャンウィザード" を使用し、STL データを計画データにインポートしてください。
- 2. ガイドオーダーをいただいた後、デンツプライシロナにてシムプラント ガイド作製時にマッチング位置の調整を 行う場合があります。

#### **手順…OneShot 等の場合**

- 1.STL データを Dentalplanit(デンタルプラニット)にアップロードしてください。(※インターネット環境がない 場合はメディアにて送付可)
- 2. データ作成処理時にマッチングいたしますので、通常通りプラニングを行います。

※メディア(USB メモリか CD-R) にてデータを送付する場合、オーダーWeb サイトにてガイドオーダーの際に、 メディアを配送する業者の追跡番号を記入して下さい。

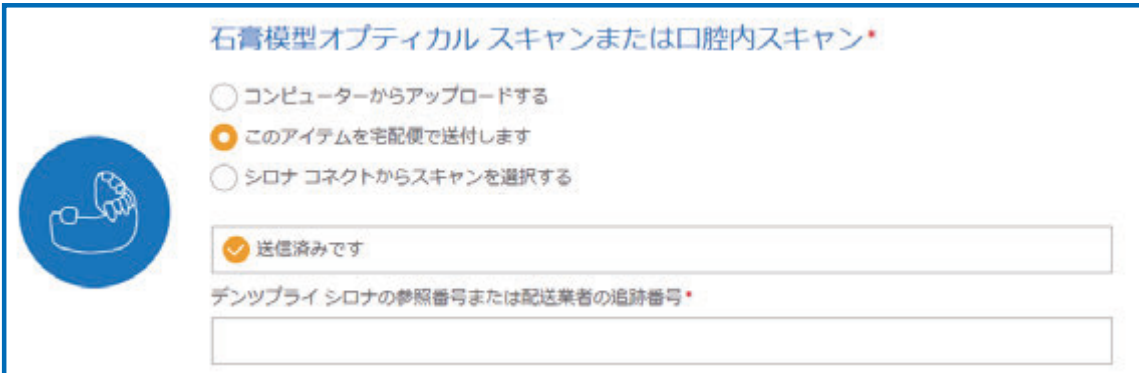

# **手順3:CT 撮影の準備**

歯科用または医科用 CT で撮影した画像(DICOM データ)をもとにインプラント埋入計画で使用 するシムプラント データを作成し、シムプラント ソフトウェア上でインプラント埋入計画を行いま す。CT 撮影時に必要な準備物は支持タイプ別に異なります。

# **1. CT 撮影の準備物(支持タイプ別)**

### **残存歯がある場合**

### **1-1. 歯牙支持タイプおよび骨支持タイプ**

**選択肢1(推奨). バイトインデックス** (作製方法は P.22をご確認ください。)

※歯牙支持タイプのシムプラント ガイドを作製する場合 は、精度の良好なシムプラント ガイドを作製するため に患者の CT 画像にアーチファクトが発生しないよう に、アーチファクトの原因となるものをできるだけ取り 除いてください。石膏模型を作製(P.17)してデンツプ ライシロナに送付(P.18)すると、シムプラント ソフト ウェア上で CT 画像と石膏模型のスキャン画像を重ね 合わせて歯牙先端および粘膜の情報を読み取る口腔 内データマッチングも利用可能です。

#### **選択肢2.**

#### **(1)X 線不透過性の CT 撮影用ステント**

CT 撮影用に、欠損部分のみが X 線不透過性の CT 撮 影用ステントを作製してください(ただし、口腔内データ マッチング、ワックスアップ作製の場合はステント不要と なります)。

#### **(2)バイトインデックス**

上顎と下顎を明確に区別してアーチファクトを軽減する ために、X 線透過性の咬合採得用印象材で作製したバ イトインデックスを使用してください。

バイトインデックスを使用することで、安定した適合で 開口状態を維持し、CT 撮影用ステントが残存歯に適合 した状態で装着することができます。

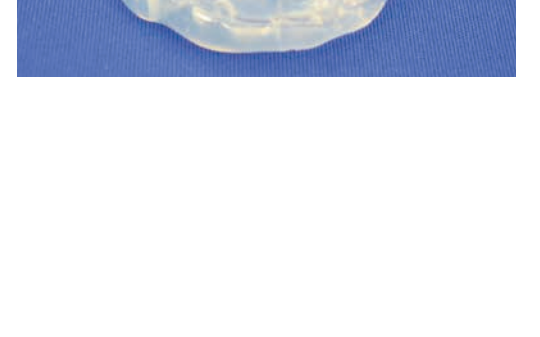

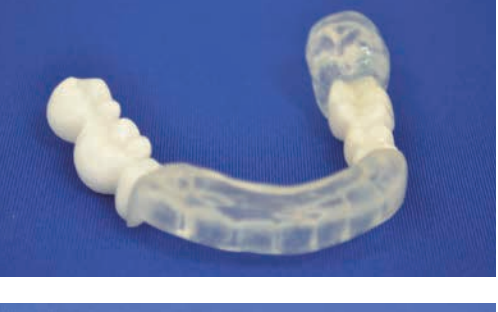

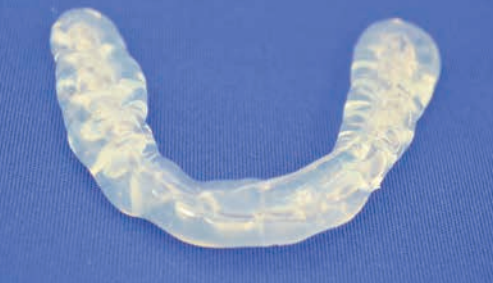

### **無歯顎の場合**

## **1-2. 骨支持タイプおよび粘膜支持タイプ**

**選択肢1.(ダブルスキャンの場合)**

**(1)ダブルスキャン用のマーカー付き X 線透過性 CT 撮 影用ステント(造影剤の入っていないレジンで作製)** ダブルスキャン用に金属の入っていない CT 撮影用ステ ントを作製(P.22)してください。

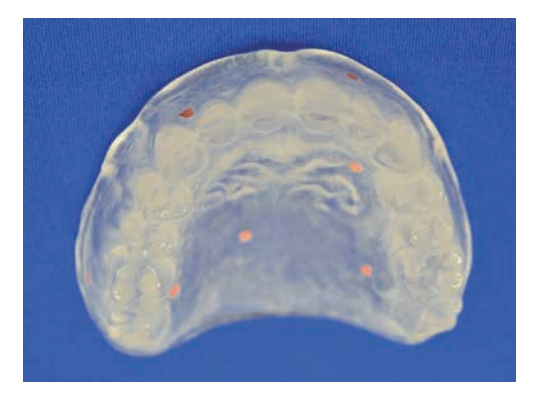

#### **(2)バイトインデックス**

上顎と下顎を明確に区別してアーチファクトを軽減する ために X 線透過性の咬合採得用印象材で作製したバイ トインデックスを使用してください。

バイトインデックスを使用することで、安定した適合で 開口状態を維持し、CT 撮影用ステントを粘膜面に適 合させた状態で装着することができます。

#### **選択肢2.(シングルスキャンの場合)**

**(1)CT 撮影用ステント(造影剤の入った歯科用レジン で作製)**

シングルスキャンでは、造影剤の入った歯科用レジンで CT 撮影用ステントを作製(P.22)してください。

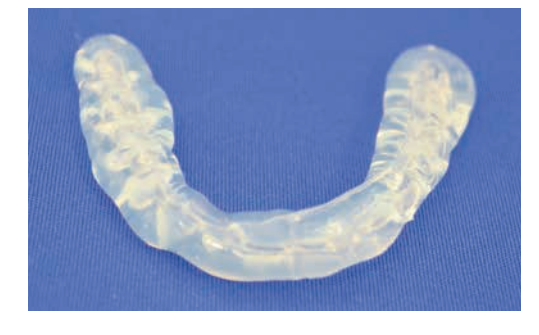

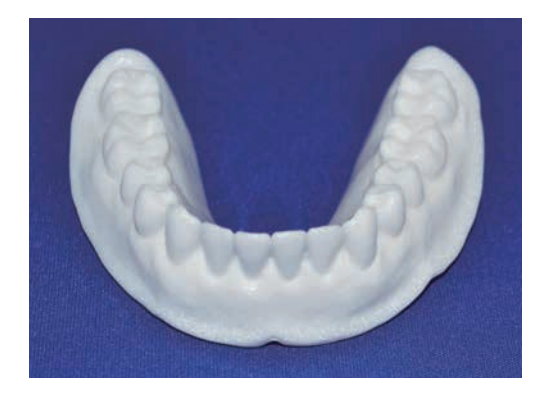

#### **(2)バイトインデックス**

上顎と下顎を明確に区別してアーチファクトを軽減する ためにX 線透過性の咬合採得用印象材で作製したバイ トインデックスを使用してください。

バイトインデックスを使用することで、安定した適合で 開口状態を維持し、CT 撮影用ステントを粘膜面に適 合させた状態で装着することができます。

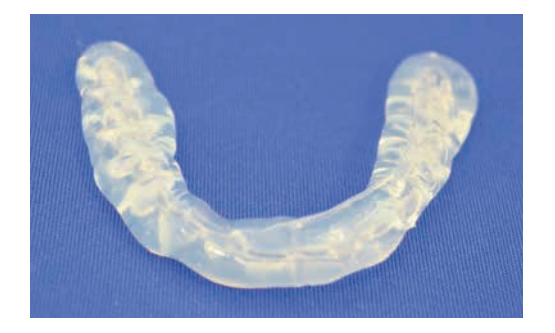

# **2. バイトインデックスの作製方法**

バイトインデックスは、CT 撮影中に患者が安定した適合で装着することにより CT 撮影用ステントを所定の位置 に配置し、上下顎を固定します。垂直的高さを固定し、歯牙が水平面で被蓋しないように **X 線透過性の咬合採得 用印象材**を使用してバイトインデックスを作製してください。

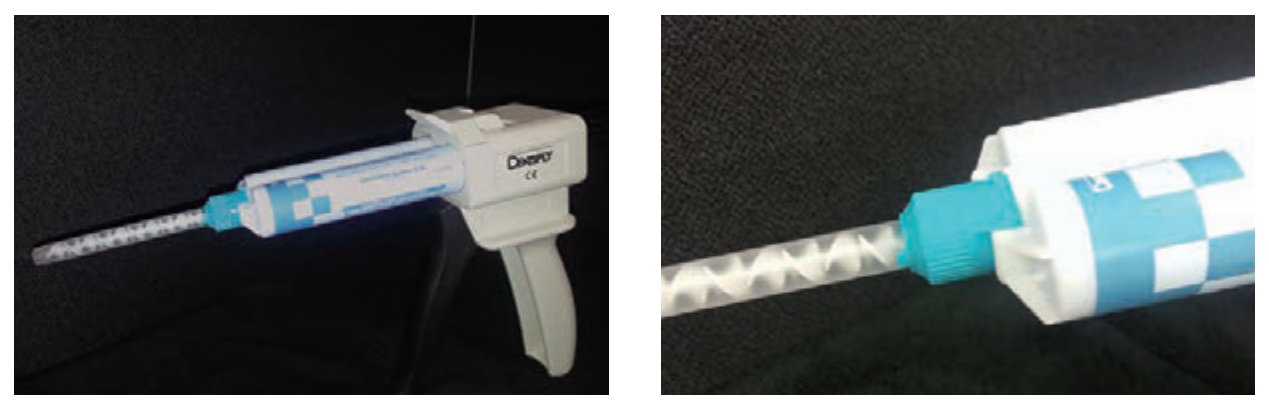

ミキシングおよびシリンジへの填入等の準備をしてください。ミキシングチップを装着する前に、それぞれのカートリッジの先端部分から 均等に印象材が押し出されることを確認してください。ミキシングチップを装着した後は、ミキシングチップの先端部分から均等に印象材 が押し出されるように準備をしてください。

### **バイトインデックスの作製方法(例)**

バイトインデックスの作製方法(操作時間や口腔内保持時間等を含む手順)は、使用する咬合採得用印象材に よって異なります。使用する材料の使用説明に従って作製してください。

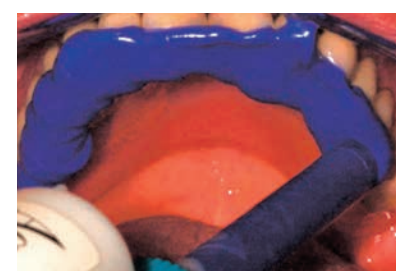

咬合採得用印象材を 直接患者の咬合面に 注入してください。通 常は、歯列上に3 - 5 mm の厚みが適量に なります。

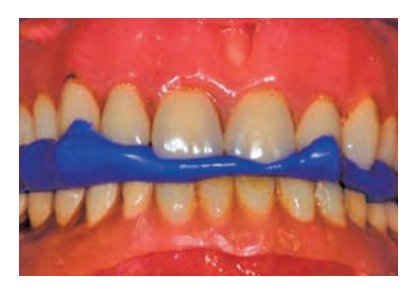

操作時間内に閉口する ように患者を促し、適 切な位置で咬合採得 を行ってください。バ イトインデックスの操 作時間と口腔内保持 時間は、それぞれの 咬合採得用印象材の 取扱説明書に従ってく ださい。

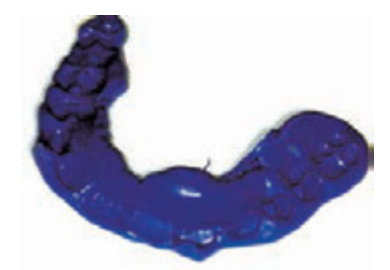

バイトインデックスを 患者の口腔内から外し てください。

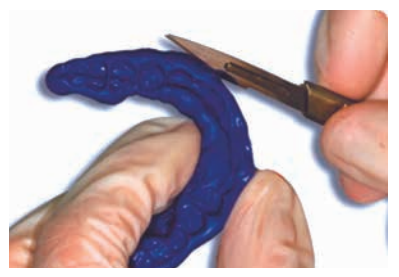

アンダーカット部はナ イフ等で除去してくだ さい。

ポイント:CT 撮影をした後、バイトインデックスを破棄しないでください。

咬合関係を確認するために十分な歯冠形態がシムプラント ガイドに含まれている場合は、作製したバイトイン デックスを使用してシムプラント ガイドの正しい装着位置関係を確認する際に再度使用することができます。(粘 膜支持タイプのみ対象)

# **3. CT 撮影用ステントの作製方法**

無歯顎症例で CT 撮影を行う場合、2通りの方法 (シングルスキャン、ダブルスキャン) があります。撮影回数はシ ングルスキャンの場合1回ですが、CT 撮影用ステントを作製する工程は、ダブルスキャンの方が簡便で、シングル スキャンでは作製者がマニュアルで行う作業(硫酸バリウムや不透過性物質の混合等)が多く手間がかかります。 ダブルスキャン用ステントの外径、位置および適合はそのままシムプラント ガイドに反映されます。ステントの外 形(口腔前庭まで覆った形態、上顎は口蓋も覆った形態)、適合(粘膜との間に隙間がなく、適合している形態) および厚み(3mm)を考慮して作製してください。

## **3-1. ダブルスキャン用 CT 撮影用ステント(推奨)の作製方法**

- ●CT 撮影用ステントに金属が含まれていないことを確認してください。
- ◦床と歯冠部分は同一素材で作製してください。
- ●CT 撮影用ステントの床の厚みは、3mmです。

**X 線透過性の CT 撮影用ステントを作製してください。**(加熱重合レジン等で作製することができます。)

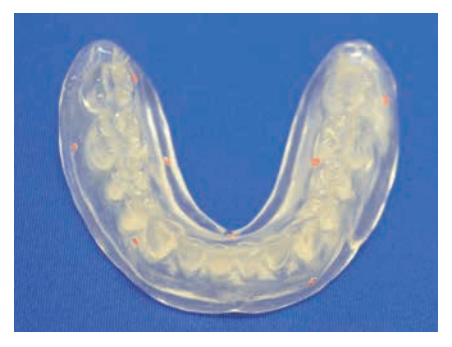

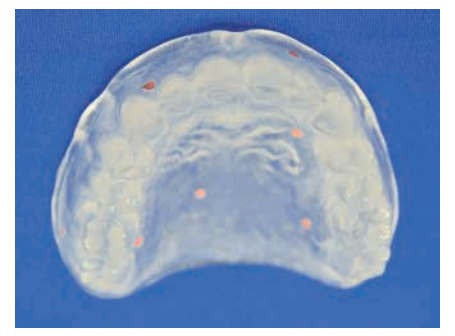

X 線透過性の CT 撮影用ステントを作製し、ステントの表面にダブルスキャン用のマーカーを付けてください。床 の内面には配置しないようにご注意ください。

### **ダブルスキャン用のマーカーを CT 撮影用ステントに付ける方法(例)**

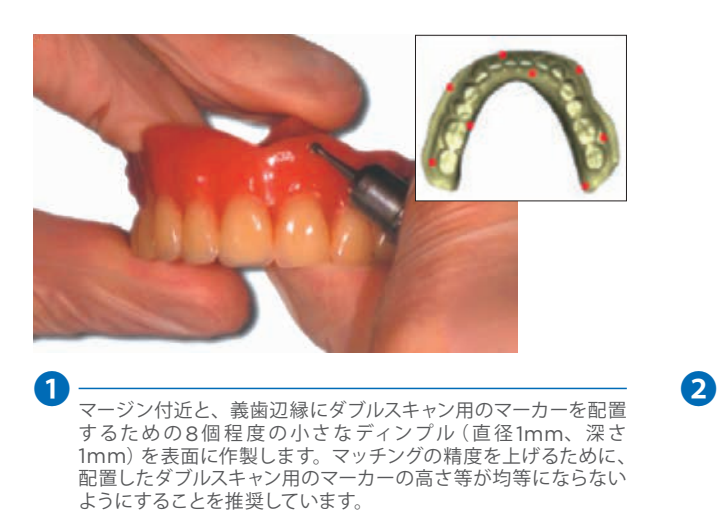

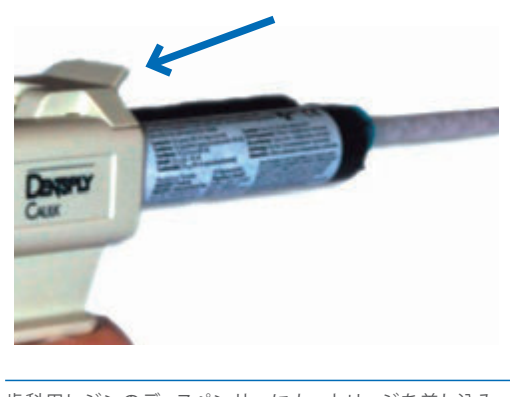

歯科用レジンのディスペンサーにカートリッジを差し込み、ミキ シングチップを装着してください。ミキシングチップが完全に固 定されている事を確認してください。

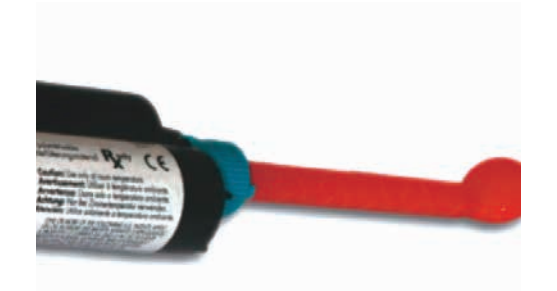

X 線透過性の歯科用レジンをミキシングチップの先端から出し て準備してください。

❸

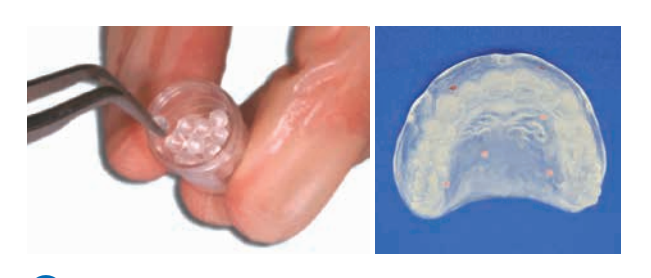

左の図のように容器からダブルスキャン用のマーカーをピンセッ トで取り出してください。 ※例として、デンタルマーカーを使用していますが、右の図のよ うにガッタパーチャ(直径1mm 以内)またはストッピングを使用

することも可能です。

❹

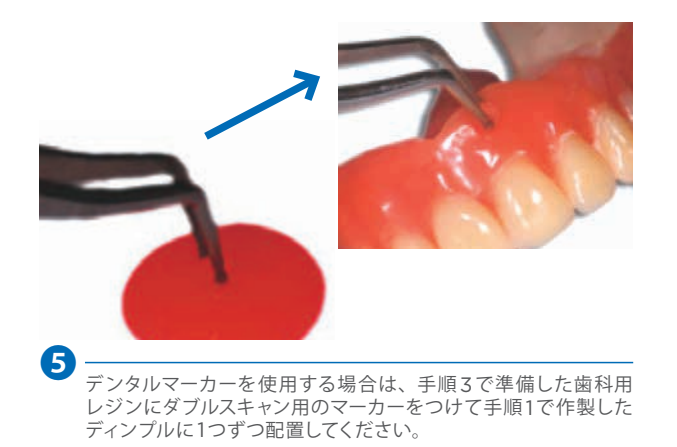

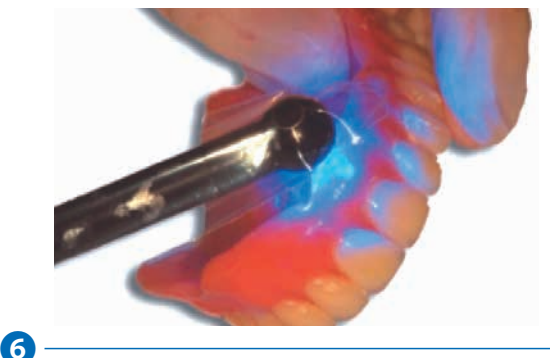

必要に応じて、歯科用レジンの量を増やし、歯科用光照射器を 用い歯科用レジンを硬化してください。手順 4、5および 6を繰 り返してください。

表面のディンプルが作製された場合のみ、ダブルスキャン用のマーカーは表面に接着され、CT 撮影終了後には 簡単に除去できます。

※ 患者が現在使用しているデンチャーに金属が入っていない場合は、厚さを3mm にして安定した適合が得られ る状態にし、CT 撮影用ステントとして使用することが可能です。安定した適合が得られない場合は、リライニン グするか新しいデンチャーを作製してください。

## **3-2. シングルスキャン用の CT 撮影用ステントの作製方法**

医科用 CT でダブルスキャンに対応していない CT 撮影施設もあり、そのような場合はシングルスキャンで CT 撮 影することも可能です。

**X 線不透過性の CT 撮影用ステント**を作製してくださ い。

シングルスキャンで使 用する CT 撮 影用ステントは、 粘膜部分および歯列部分ともに造影剤入りの歯科用レ ジンで作製してください。

粘膜支持タイプでシングルスキャンを行う際の CT 撮 影用ステントは、義歯床部分を X 線不透過性で作製 し、X 線不透過性の人工歯を使用することも可能です。

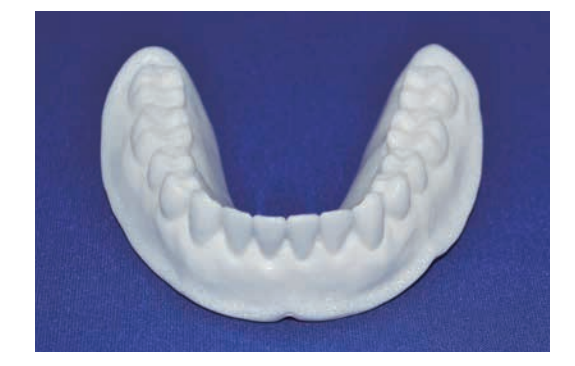

# **手順4:CT 撮影の実施**

# **1. CT 撮影方法**

シムプラント ソフトウェアを用いたインプラント埋入計画の立案およびシムプラント ガイドのオーダーを行うため のシングルスキャンとダブルスキャンの方法について以下に説明します。残存歯の有無等によって CT 撮影方法が 異なりますので症例に即した撮影方法を選択し、必要に応じて放射線技師に CT 撮影方法を伝えてください。 バイトインデックスの使用方法、CT 撮影用のステントの使用方法と CT 撮影用ステントを使用しない場合のバイ トインデックスの使用方法を患者に説明し、CT 撮影用の依頼書 (診療情報提供書)を渡してください。

**残存歯がある場合**

### **1-1. 歯牙支持タイプおよび骨支持タイプ**

**選択肢1.** 患者が X 線 透 過 性のバイト インデックスを装着した状態 で CT 撮影してください。

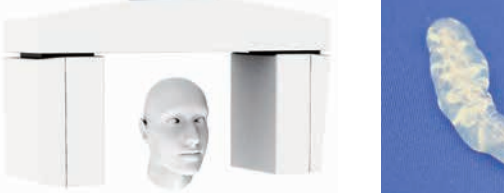

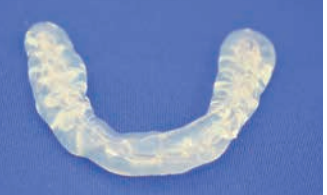

#### **選択肢2.**

患者が X 線不透過性の CT 撮影用ステントと、X 線透過性のバイトインデックスを装着した状態で CT 撮影しま す。バイトインデックスは、撮影中に CT 撮影用ステントと上下の顎間関係を固定するのに有利です。

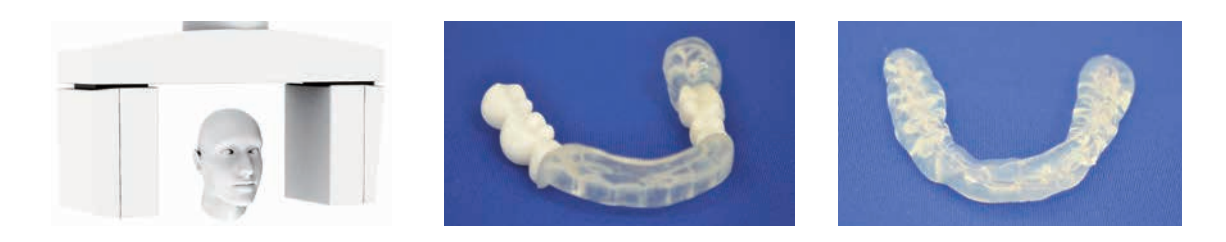

### **無歯顎の場合**

### **1-2. 粘膜支持タイプ**

### **1-2A. ダブルスキャン**

#### **1回目のスキャン**

1回目の CT 撮影では、患者がダブルスキャン用のマーカーの付いた X 線透過性の CT 撮影用ステントと、X 線 透過性の咬合採得用印象材で作製したバイトインデックスを装着した状態で CT 撮影します。バイトインデックス は、撮影中に CT 撮影用ステントと上下の顎間関係を固定するのに有利です。

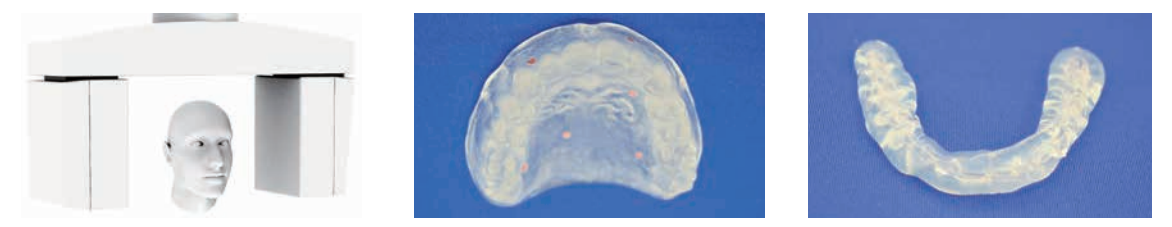

#### **2回目のスキャン**

2回目の CT 撮影では、ダブルスキャン用のマーカーの付いた X 線透過性の CT 撮影用ステント単体を CT 撮影 します。撮影時の口腔内の状況を再現した方向で CT 撮影することが重要です。

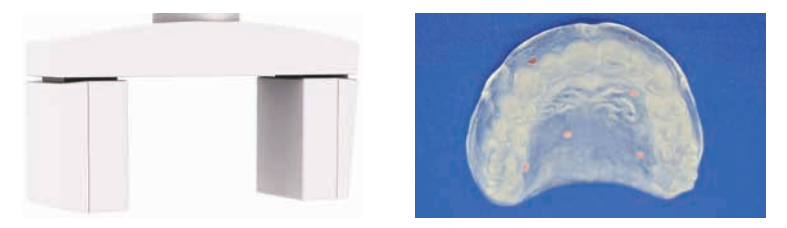

#### **1-2B. シングルスキャン**

患者が、造影剤入りの歯科用レジンで作製した X 線不透過性の CT 撮影用ステント、X 線透過性の咬合採得用 印象材で作製したバイトインデックスを装着して CT 撮影します。舌が口蓋に、頬粘膜が歯列弓に接触しない状 態にすることが重要です。

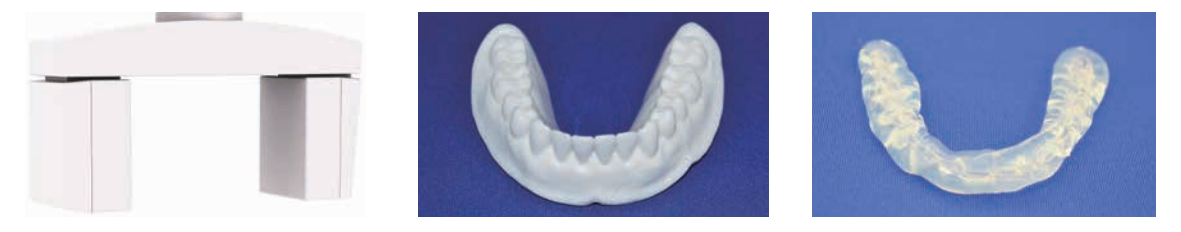

# **2. CT 撮影時の注意点**

### **CT 撮影時の注意点(シングルスキャンとダブルスキャン共通)**

#### **■ ポジション**

- ●正しい診断ができなくなるため、患者が動かないように指示してください。動いた状態で CT 撮影をすると、骨に 対するインプラント計画の正確なガイドが作製できなくなるだけでなく、口腔内での適合に影響をおよぼします。
- ●上下の歯牙が接触しないように、X線透過性の咬合採得用印象材で作製したバイトインデックスを使用した状態 で CT 撮影してください。

#### **■ 撮影範囲**

●上顎および下顎ともに、必ず歯牙先端までを含み、歯列弓全体を撮影してください。

●対合歯列弓のスキャンによって、インプラント埋入計画立案中に咬合関係の確認が可能です。頬骨弓まで撮影 範囲を拡大することによって、上顎洞内の状態をシムプラント データに反映させることができ、診断および治 療計画に利用することが可能です。

CT 撮影範囲(イメージ)

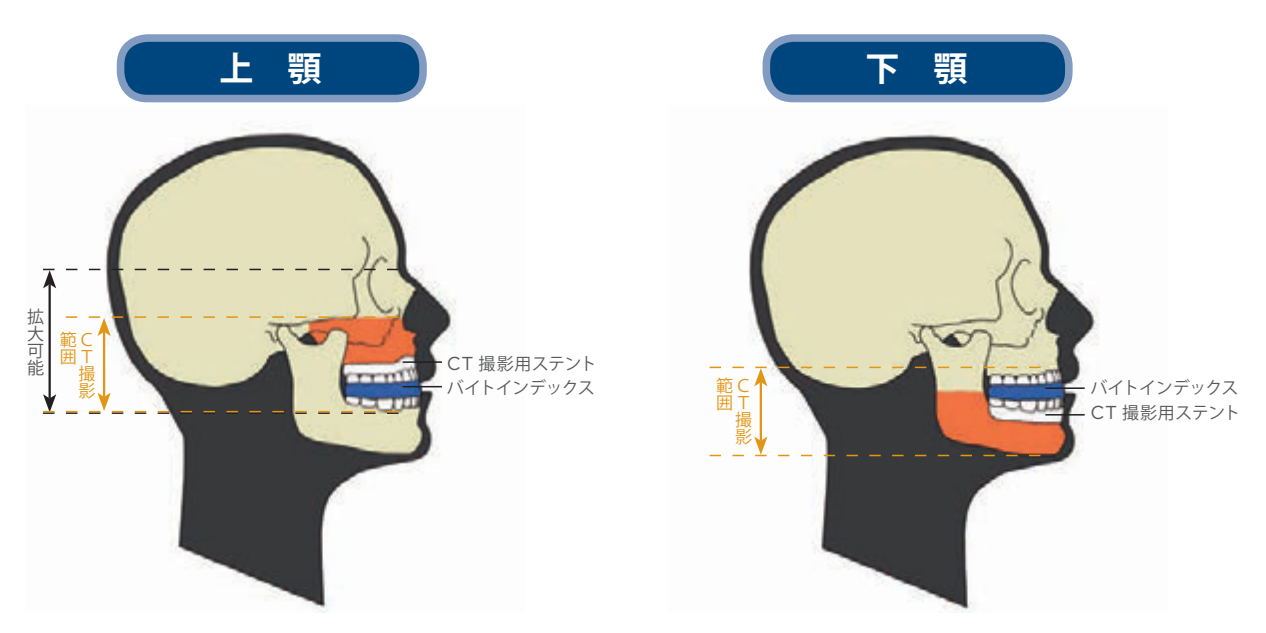

※上下顎同時撮影に対応するCT を使用する場合は、下顎下縁~上顎眼窩までの範囲で撮影してください。

### **CT 撮影時の注意点(ダブルスキャン)**

- ●CT 撮影用ステントを固定するための材料は、CT 撮影用ステントの X 線透過性よりも優れた X 線透過性のも のを準備してください。ポリエチレン (発泡スチロール) およびポリウレタンーフォーム(スポンジ)は、歯科用 CT 撮影に適した材料です。
- X線透過性の材料の上に CT 撮影用ステントを置いて粘着テープ等で固定して撮影してください。

#### **例:上顎の CT 撮影用ステントの固定**

ポリウレタン-フォーム(スポンジ)

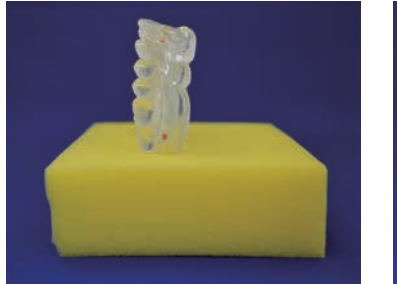

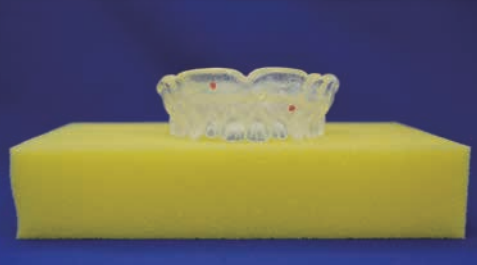

医科用CT の場合 インストランス 歯科用CT の場合

- ●□腔内での撮影時と同方向で撮影すること
- ●撮影時にステントが動かないように、セロテープなどでしっかりと固定すること

## **3. CT 撮影時の設定**

#### **医科用 CT**

- ●ガントリーチルト (CT 側での角度補正): 0°
- CT 画像のスライス間隔: 1mm 以下の最小値 (0.5mm以下推奨) ※1mm を超えた場合、 石膏模型マッチングが明確ではなくなり、 ガイドの適合精度が低下する可能性がある ため、 再撮影となりますのでご注意ください。
- ●平面的な撮影範囲(FOV):約160mm

#### **歯科用 CT**

- CT 画像のスライス間隔: 0.5mm 以下の最小値 (推奨)
- ●平面的な撮影範囲 (FOV): 歯列全体が入る範囲

## **4. 画像処理**

#### **医科用 CT**

- ●画像を再構築するための適切な手順に従うことで、下歯槽神経等の解剖学的構造の位置を特定できる鮮明 な画像を入手できます。最も鮮明に画像を再構築できる方法を選択してください。
- ●データ出力時の設定は、骨撮影用のモードで撮影してください。
- CT 撮影画像は、DICOM データとして出力する必要があります。 ※ダブルスキャンの場合は、患者の DICOM データと CT 撮影用ステント単体の DICOM データを別々の フォルダに保存する必要があります。

#### **歯科用 CT**

- ●お使いの歯科用 CT の使用方法については、各メーカーにお問い合わせください。
- CT 撮影画像は、DICOM データとして出力する必要があります。
- ※ダブルスキャンの場合は、患者の DICOM データと CT 撮影用ステント単体の DICOM データを別々の フォルダに保存する必要があります。

# **手順5:CT 画像をシムプラント データに変換**

Dentalplanit は、インターネットを利用して DICOM データからシムプラント データ作成依頼が できる専用システムです。Dentalplanit のサービス内容については、デンツプライシロナにお問 い合わせください。

現在の口腔内の状態と異なっている画像を使用するとシムプラント ガイドの安定性に影響をおよぼ す可能性があるため、手術予定日に対して3か月以内の CT 撮影画像を使用してください。 データ作成の手順については以下の表を参照してください。

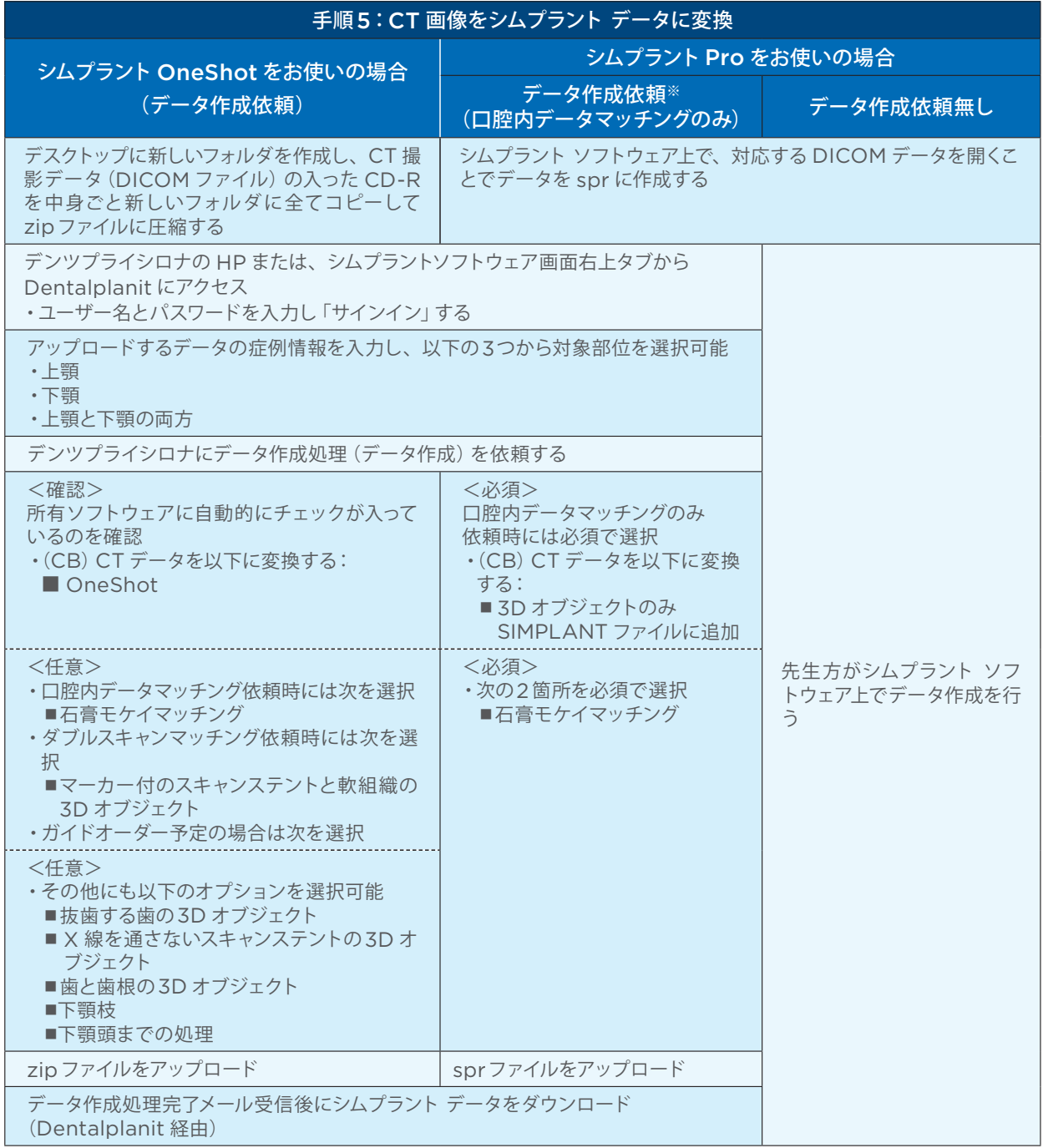

※シムプラント Pro をご使用の場合でダブルスキャンマッチングのご依頼方法に関してはデンツプライシロナへお問い合わせください。

# **石膏模型送付手順**

DentalPlanit にて口腔内データマッチングをご希望の際は、DentalPlanit 登録後「処方箋(DentalPlanit 変換処方)」石膏模型に同封の上、デンツプライシロナにお送りください。

1. DentalPlanit の登録後、症例管理画面にて、処方箋(変換処方)のファイル名をクリックします。

- 2. 「ファイルを開く」を選択します。
- 3. 「処方箋(変換処方)」を印刷し、模型に添付して送ります。

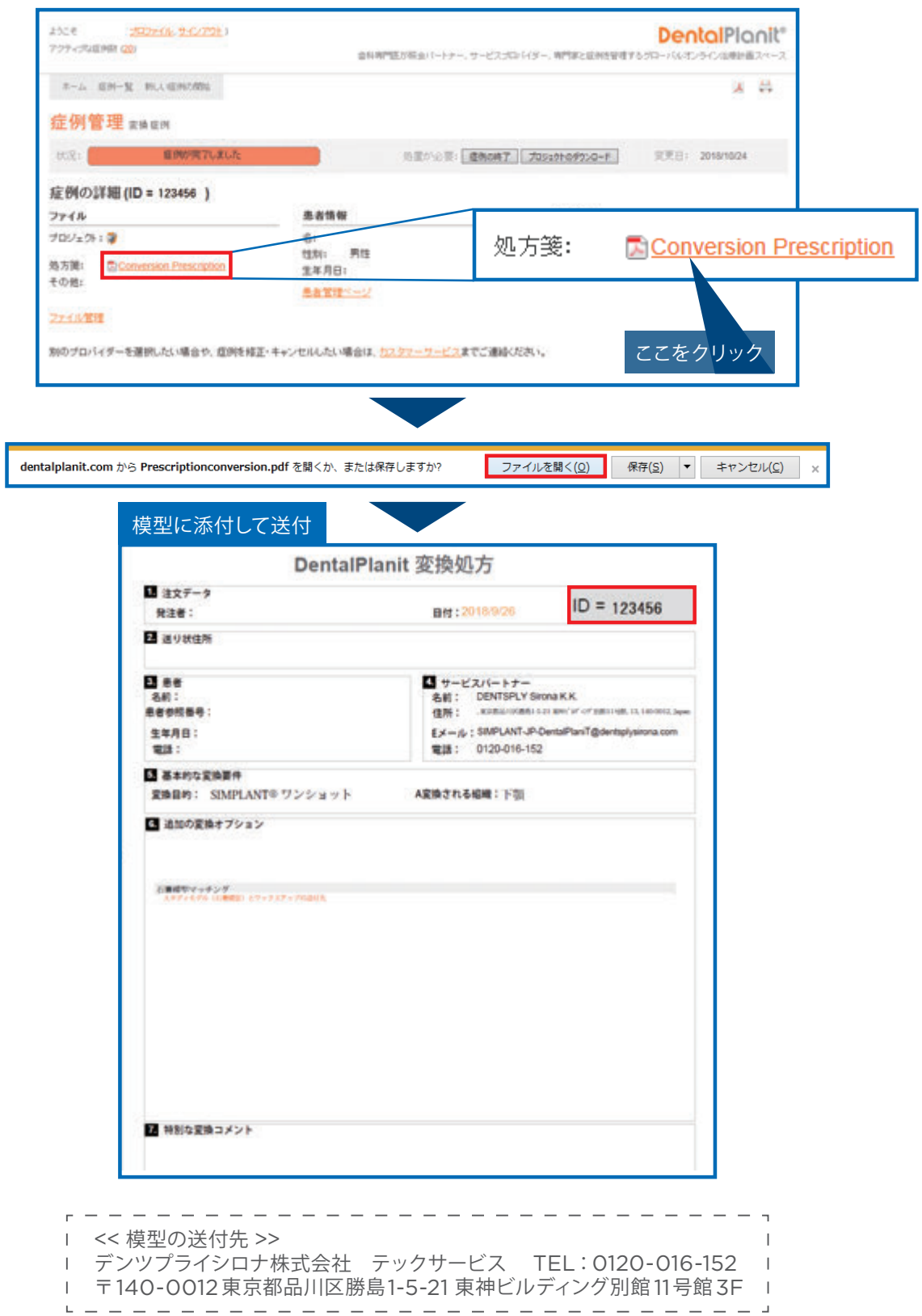

# **1. DICOM データアップロードの準備**

OneShot と Pro (データ作成依頼有り)の場合は、Dentalplanit を利用して DICOM データをアップロード する必要があります。シムプラント ソフトウェアを起動して、「ファイル-データを開く」を選択して DICOM デー タを開いてください。

### **OneShotの場合**

DICOM データを右クリックで zipファイルに圧縮し、デンツプライシロナの HP または、シムプラントソフトウェ ア画面右上タブから Dentalplanit 経由でデンツプライシロナにデータ作成依頼をしてください。

### **Proの場合**

「ファイルー名前を付けて保存」を選択し「圧縮 jpeg 画像として保存」にチェックをして「低品質ー高圧縮」を選択 して保存してください。サイズを小さくして保存することで、アップロード時間の短縮ができます。「低品質」と記 載されていますが、**画質は圧縮前と変わりません**。

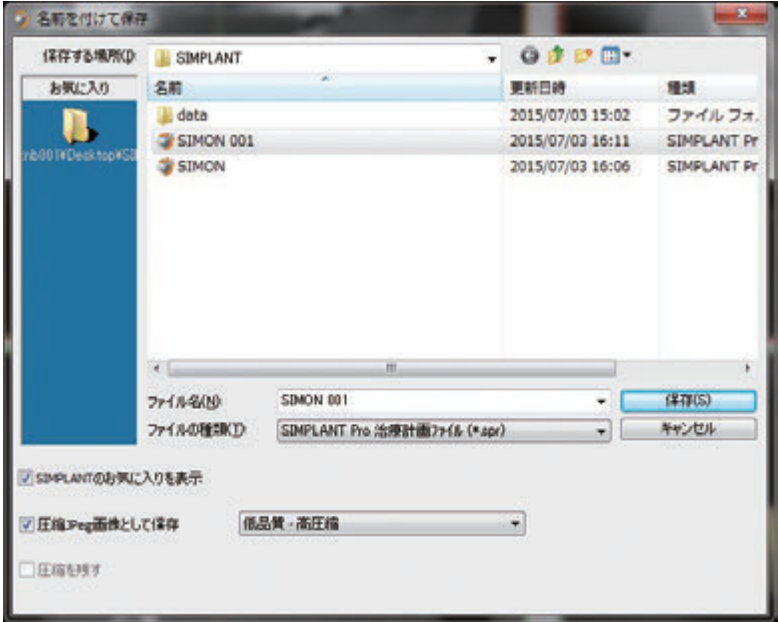

計画済みのシムプラント デー タをアップロードする場合はシ ムプラント ソフトウェアを起動 して、「計画-ロック」をクリッ クしてください。

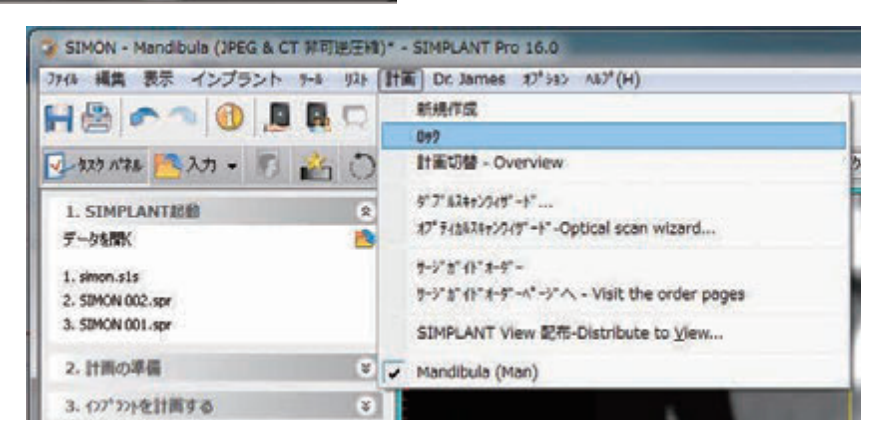

# **2. DICOM データのアップロード**

DICOM データは Dentalplanit を使用してオンラインでアップロードし、シムプラント ソフトウェアでインプラ ント埋入計画をおこなうためのシムプラント データの作成依頼ができます。また、シムプラント データの作成処 理が完了するとメールが届き、再度、Dentalplanit 経由でシムプラント データをダウンロードできます。 アップロード方法についてはデンツプライシロナにお問合せください。

# **手順6:シムプラント ソフトウェアを使用した インプラント埋入計画**

シムプラント ソフトウェアを使用したインプラント埋入計画およびシムプラント ガイドの作製をす ることで、シムプラント ガイドを通して正確で予知性の高いインプラント埋入が可能になります。 シムプラント ソフトウェアを使用してインプラント埋入の計画だけを行うことも可能です。

# **1. シムプラント ソフトウェア の開始**

シムプラント ソフトウェアを開始するには、デスクトッ プのシムプラントアイコンをダブルクリックしてください。

「データを開く」から、シムプラント データを開くと次 の画面が表示されます。

- (1)クロスセクショナルビュー(左上):この画面には 2D の垂直断面像が表示されます。
- (2)アキシャルビュー(右上):この画面には2D の水 平断面像が表示されます。
- (3)パノラミックビュー(左下):この画面には2D の パノラミックスライスが表示されます。
- (4) 3D ビュー(右下):患者の顎骨の3D 画像が表 示されます。

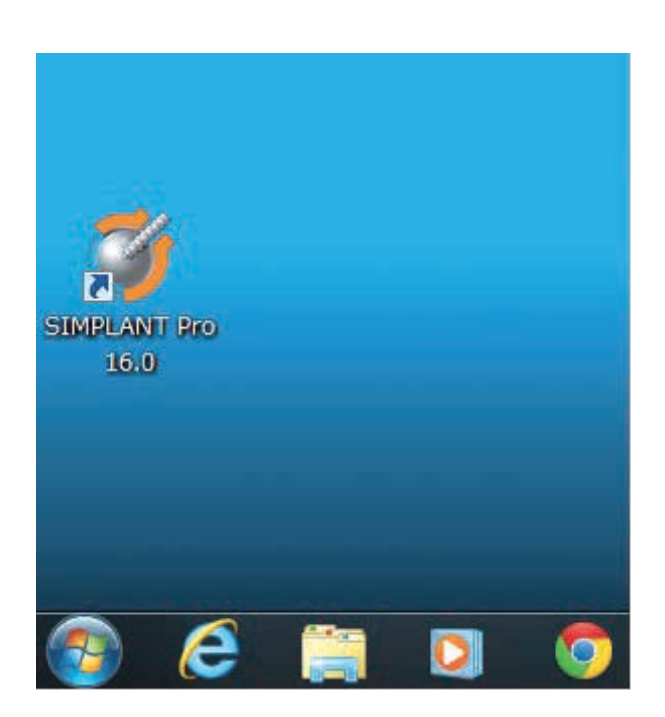

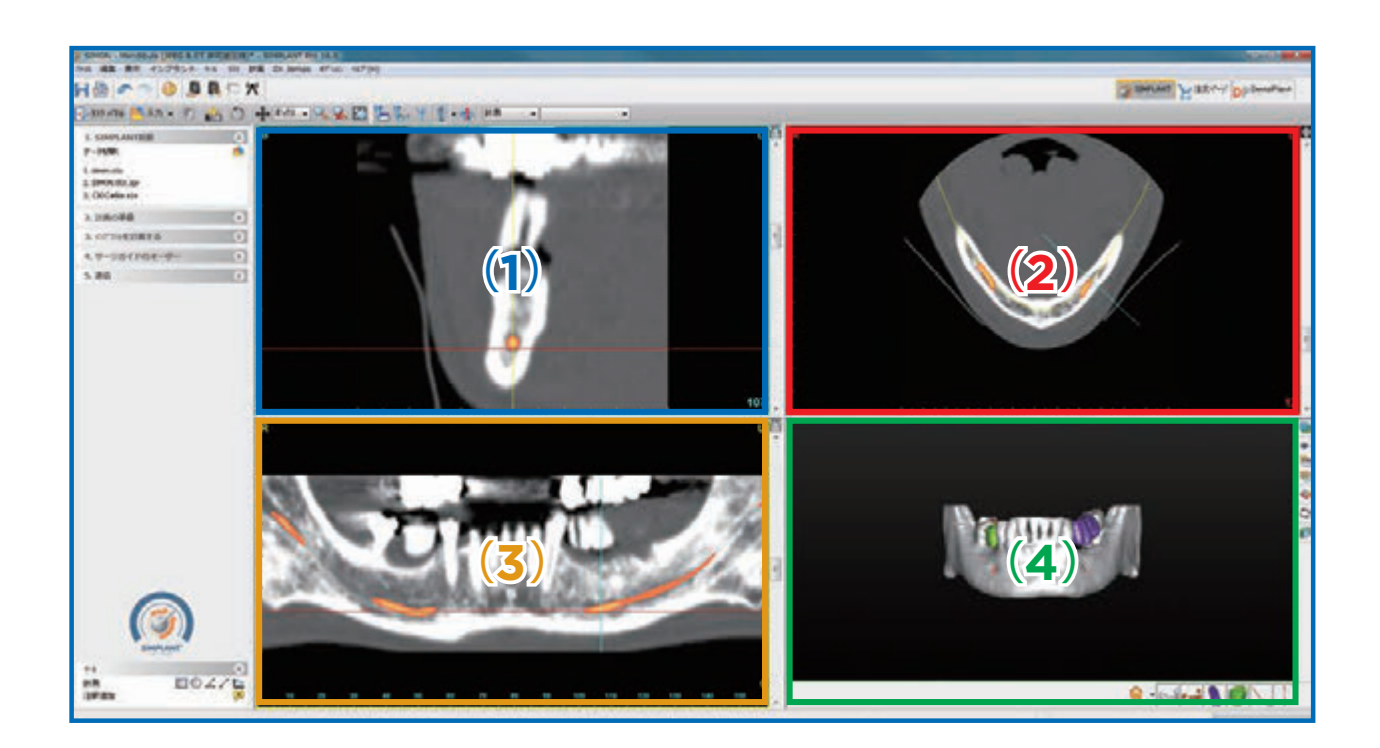

# **2. シムプラント ソフトウェアを使用した計画**

シムプラント ソフトウェアの使用を開始する際には、シムプラント ソフトウェアの操作方法を記載した別紙のマ ニュアル(詳細はデンツプライシロナにお問い合わせください)を使用してシムプラント ソフトウェアで計画する 手順を確認してください。シムプラント ソフトウェアで利用可能な内容は主に以下の通りです。

**■3D 画像の拡大、移動および回転**

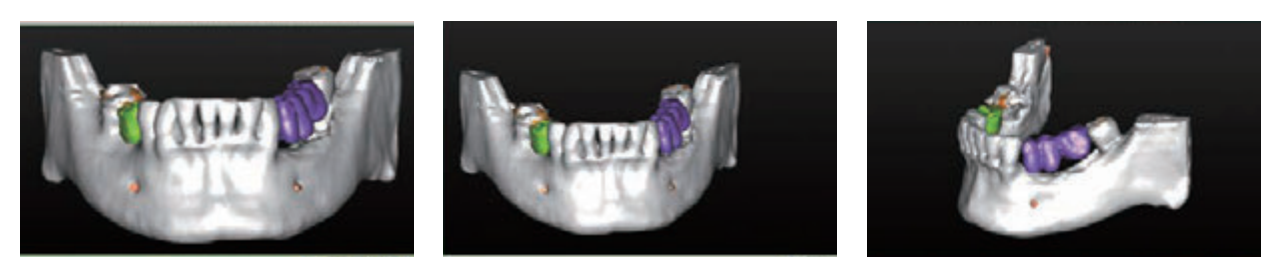

**■3D 画像のアーチファクトの除去とステントの分離(シムプラント Pro のみ)**

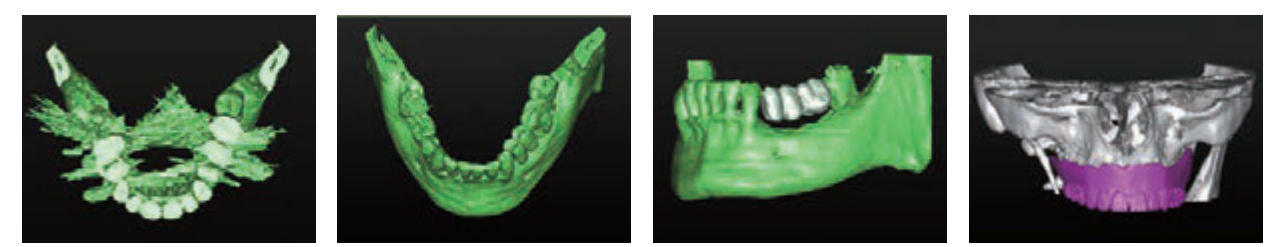

■ 3D 画像の作成

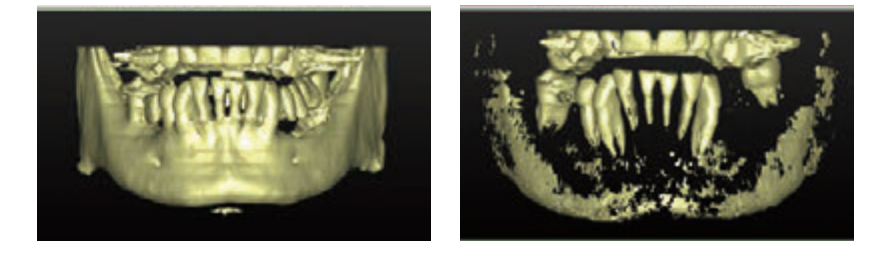

**■ダブルスキャンウィザード(シムプラント Pro のみ) ※ OneShot も対応可能(別途費用発生)**

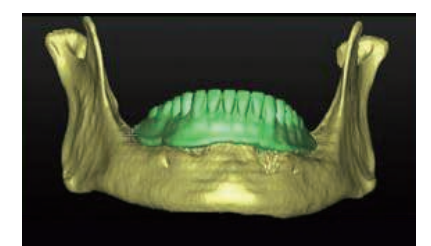

※ダブルスキャンをした無歯顎症例については、患者の CT 画像 と CT 撮影したステント画像を自動でマッチングできます。

#### **■ 神経の描画 ■ バーチャルティースの作成**

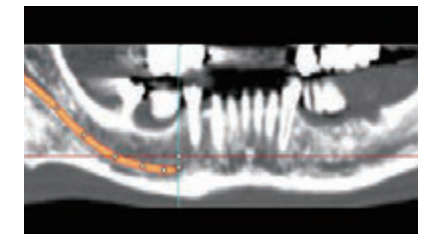

距離測定

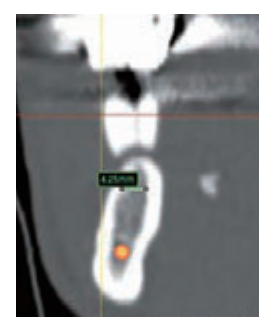

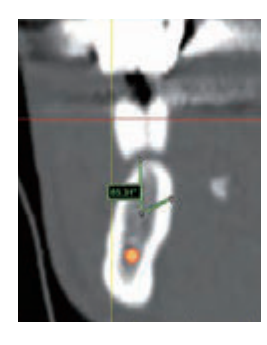

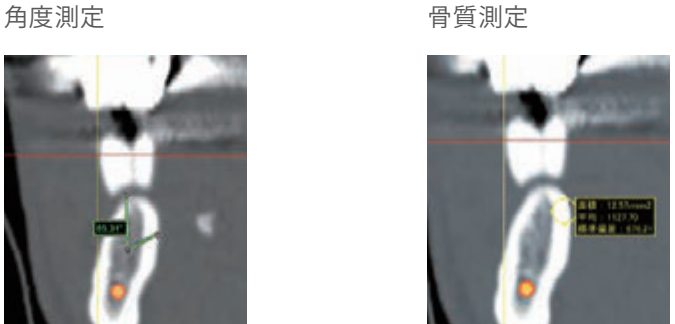

**■ シムプラント ガイド、インプラント、アバットメント、固定ピンの選択**

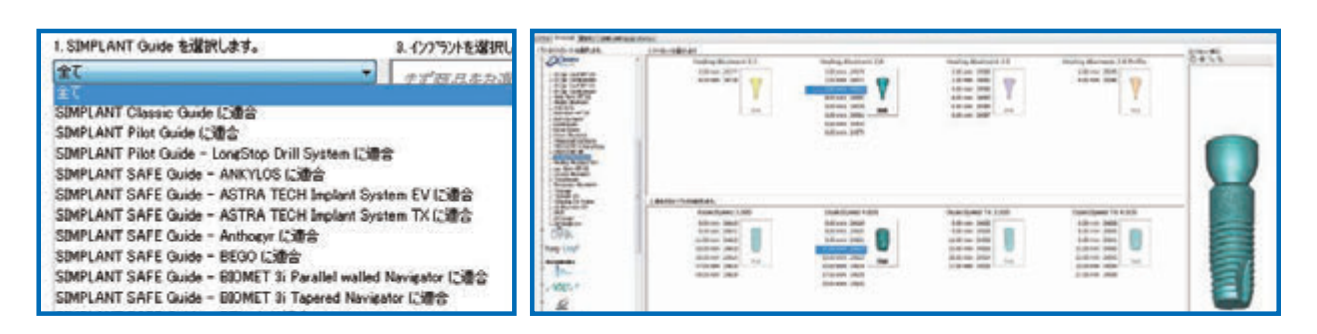

**■ インプラントを配置 ■ 干渉チェック**

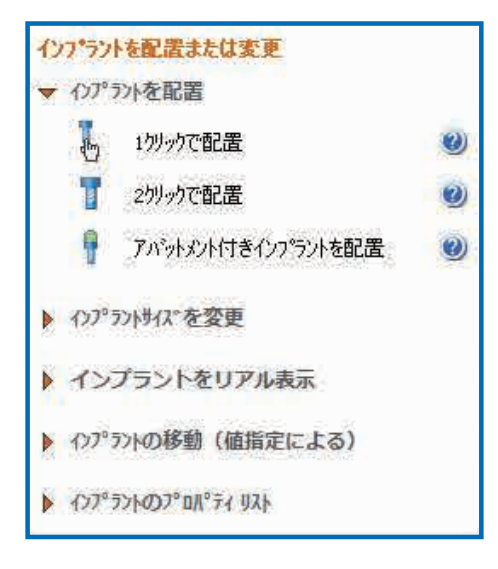

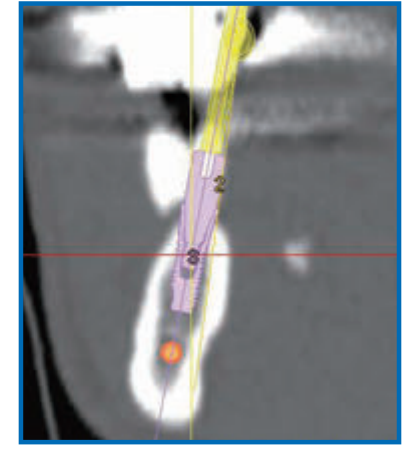

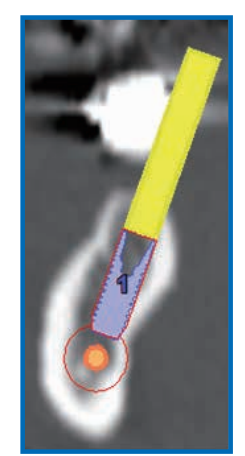

計画したインプラントが神経や他のイ ンプラントと干渉する場合、画面に自 動的に警告メッセージが表示されます。

# **手順7:シムプラント ガイドのオーダー**

シムプラント ソフトウェアで計画を行った後は、計画したシムプラント ガイドをインターネット経由 でオーダーします。

オーダーWeb サイトは、シムプラント ソフトウェアからインターネット経由でアクセスすることが できます。

# **1. オーダーWeb サイトにログインする**

## **1-1. シムプラント ソフトウェアからオンラインショップに移動**

「サージガイドのオーダー」をクリックし、シムプラント ガイドの支持タイプ (サージガイドサポートタイプ)とシム プラント ガイドの種類 (サージガイドソリューション [パイロットガイド / ユニバーサルガイド / セーフガイド]) を 選択し、「次へ」をクリックして進んでください。

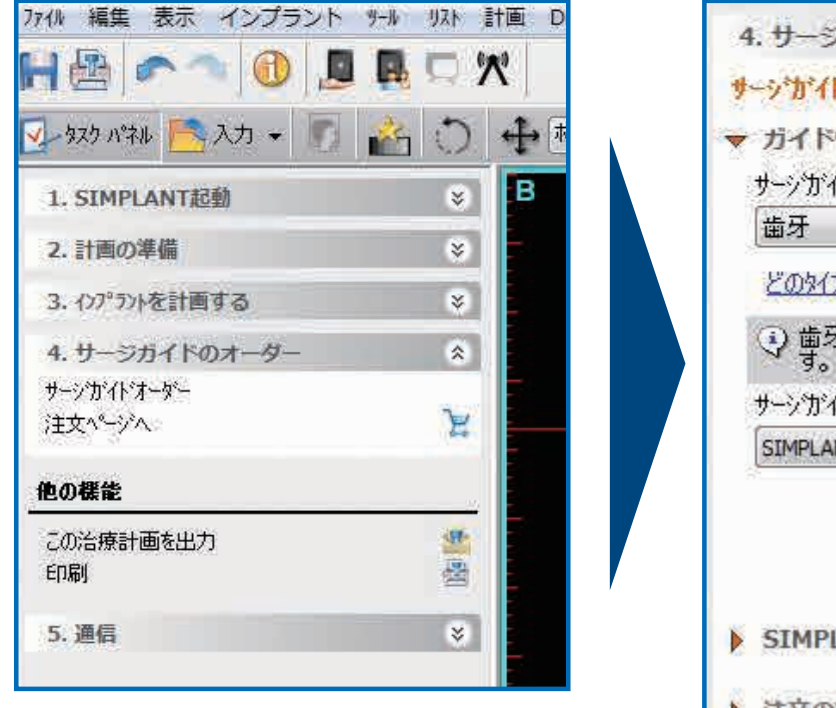

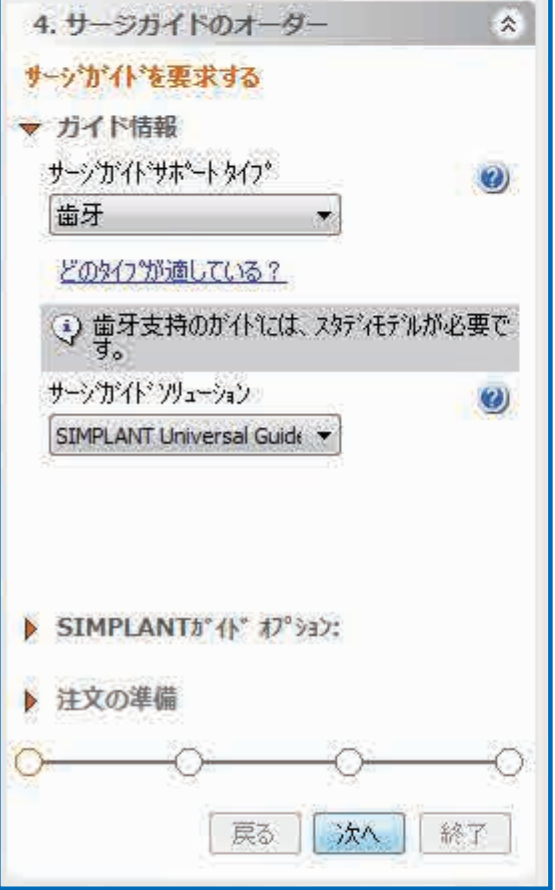

「注文の準備」に移動し、注文プロセスは「従来方法」を選択してください。抜歯の予定がある場合は「抜歯要(抜 歯する部位)」にチェックを入れてください。抜歯予定の歯牙の本数を選択し、「歯をマークする」をクリックして、 3D 画像で抜歯予定の歯牙を左クリックして注釈を付けてください。

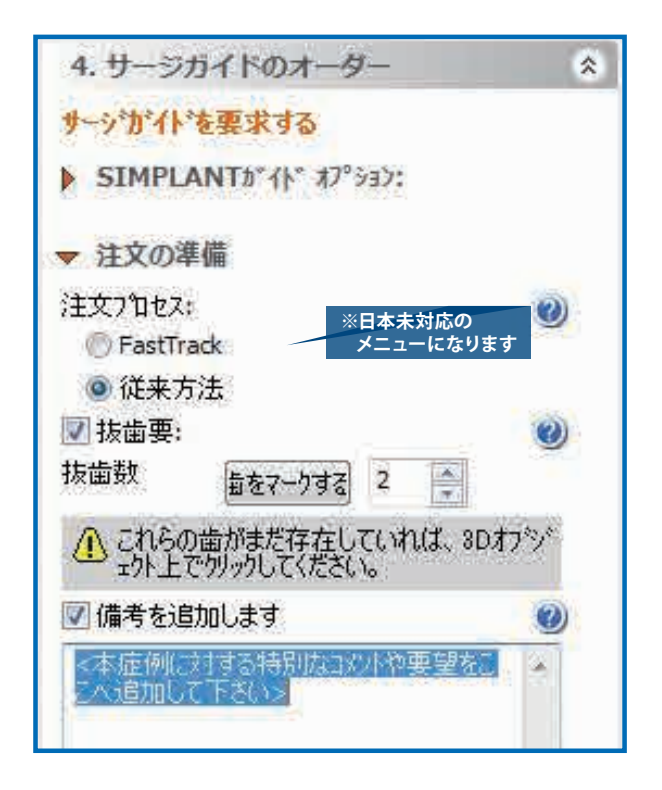

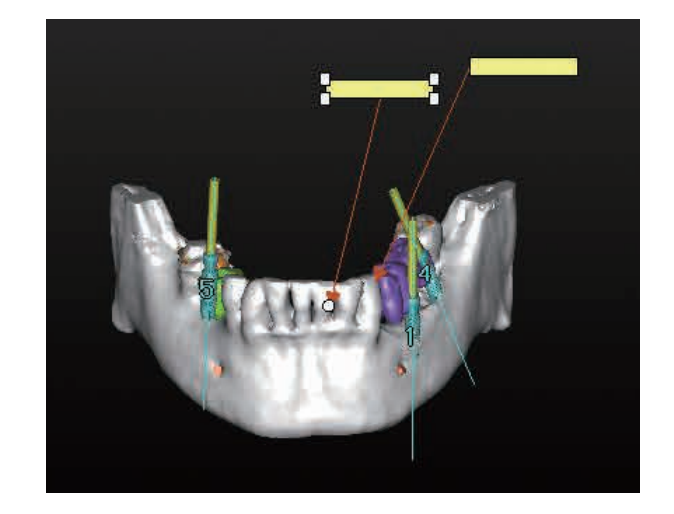

「備考を追加します」にチェックを入れて、試適日等の納品希望日およびシムプラント ガイドに関する要望等を記 載し、「次へ」をクリックして進んでください。

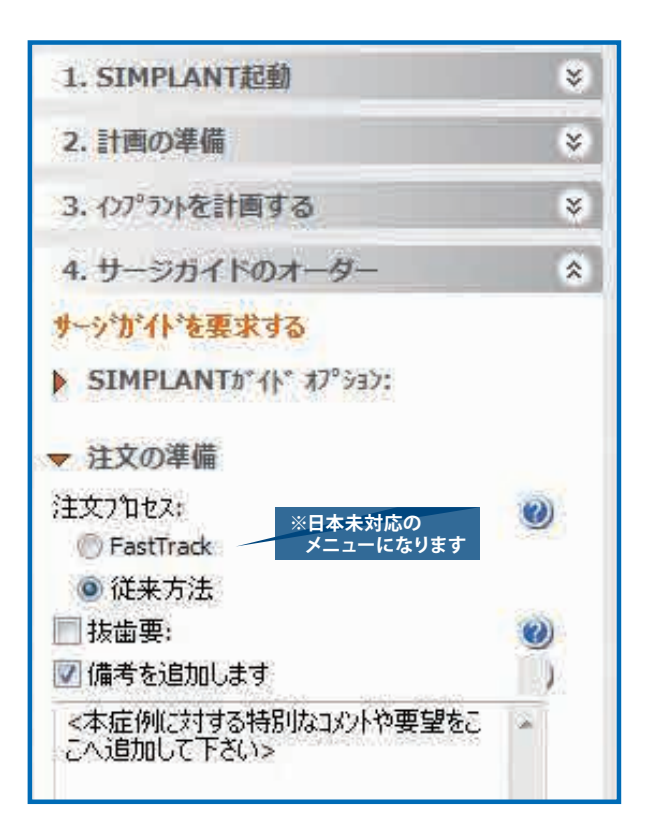

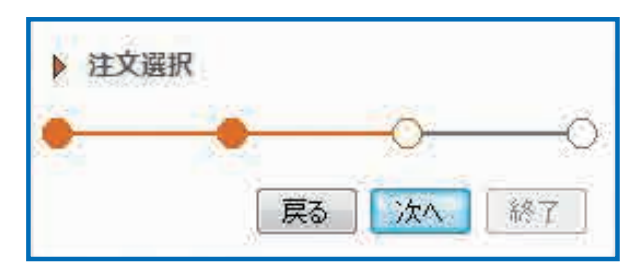

計画したシムプラント ガイドのプレビューを確認する(推奨)ために、「ガイドのプレビューを作成する」にチェッ クを付けて、顎骨の3D 画像を選択し、「プレビュー表示」をクリックしてください。プレビューが表示されたら 「終了」をクリックしてオーダーWeb サイトに進みます。

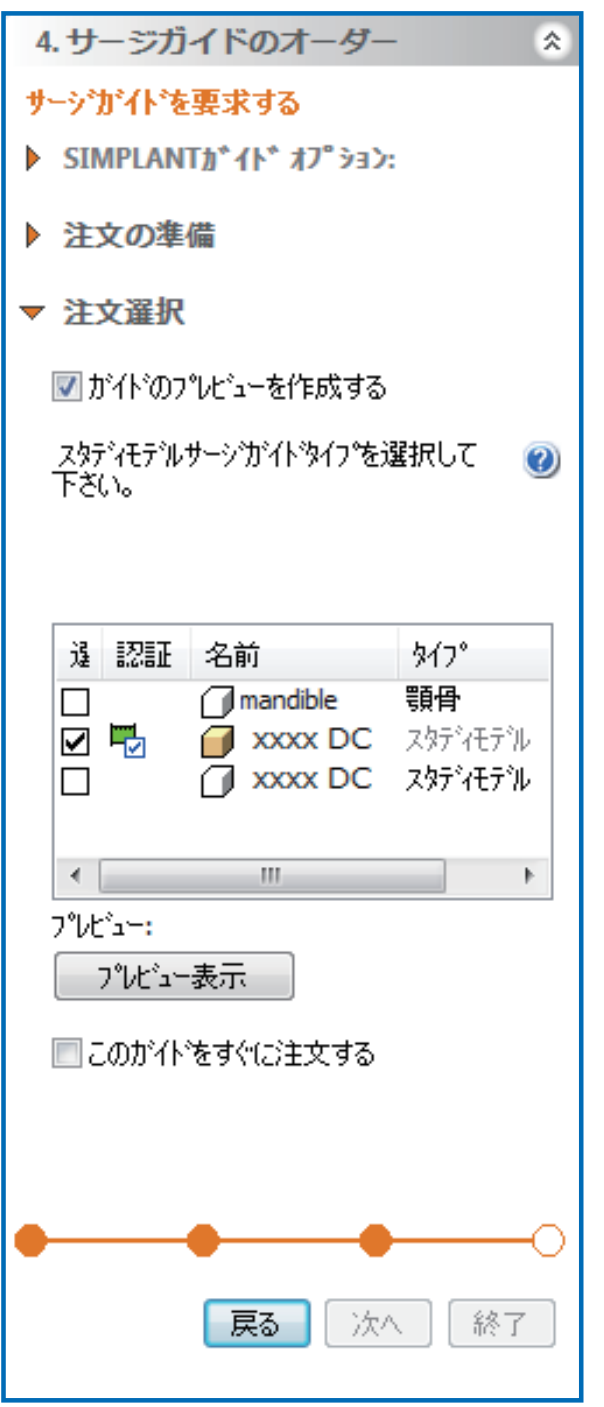

オーダーWeb サイトの手順に関する詳細情報はオーダーWeb サイト使用手順書を確認してください。

# **2. オーダーWeb サイトを使用したオーダーのステータス確認**

## **2-1. オーダーWeb サイト(PC 版)**

オーダーWeb サイトを使用することで、オーダーステータスの確認や、納品前にシムプラント ガイドのデザイン のイメージを確認することができます。

### **オーダーWeb サイトへのログイン方法**

デンツプライシロナのホームページ http://www.dentsplyimplants.jp/ 内からアクセスできます。

〈PC 版画面〉

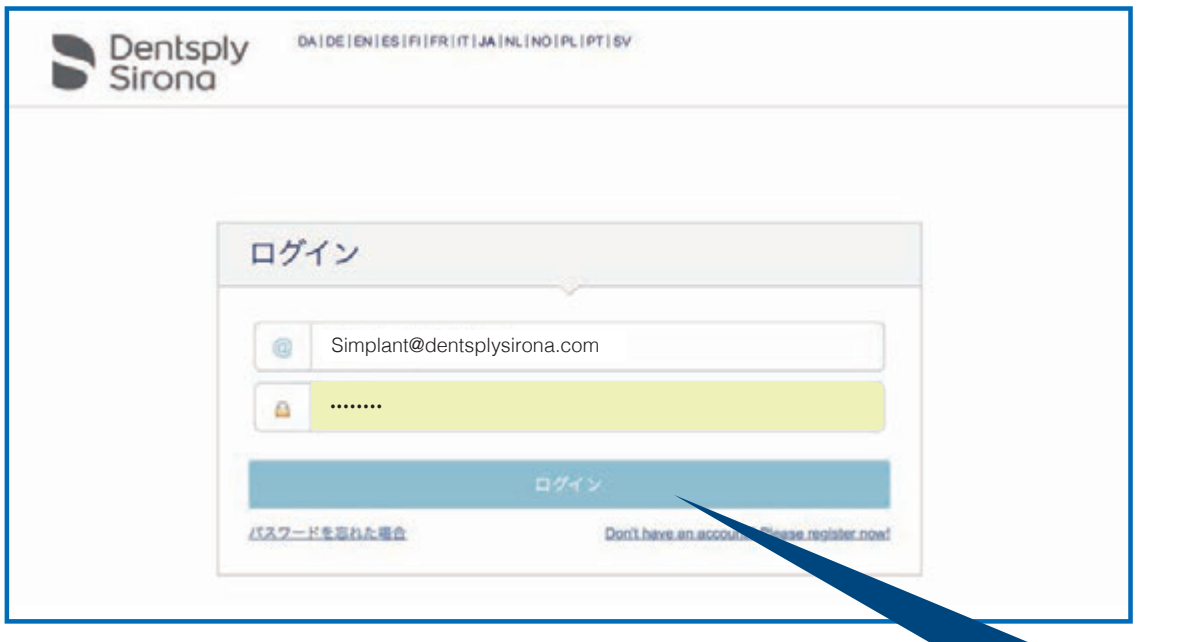

オーダーWeb サイトのログイン画面が表示され たら、ユーザー名とパスワードを入力し、**「ログイン」** ボタンをクリックします。

※ユーザー名、パスワード設定に関してはデンツプラ イシロナにお問い合わせください。

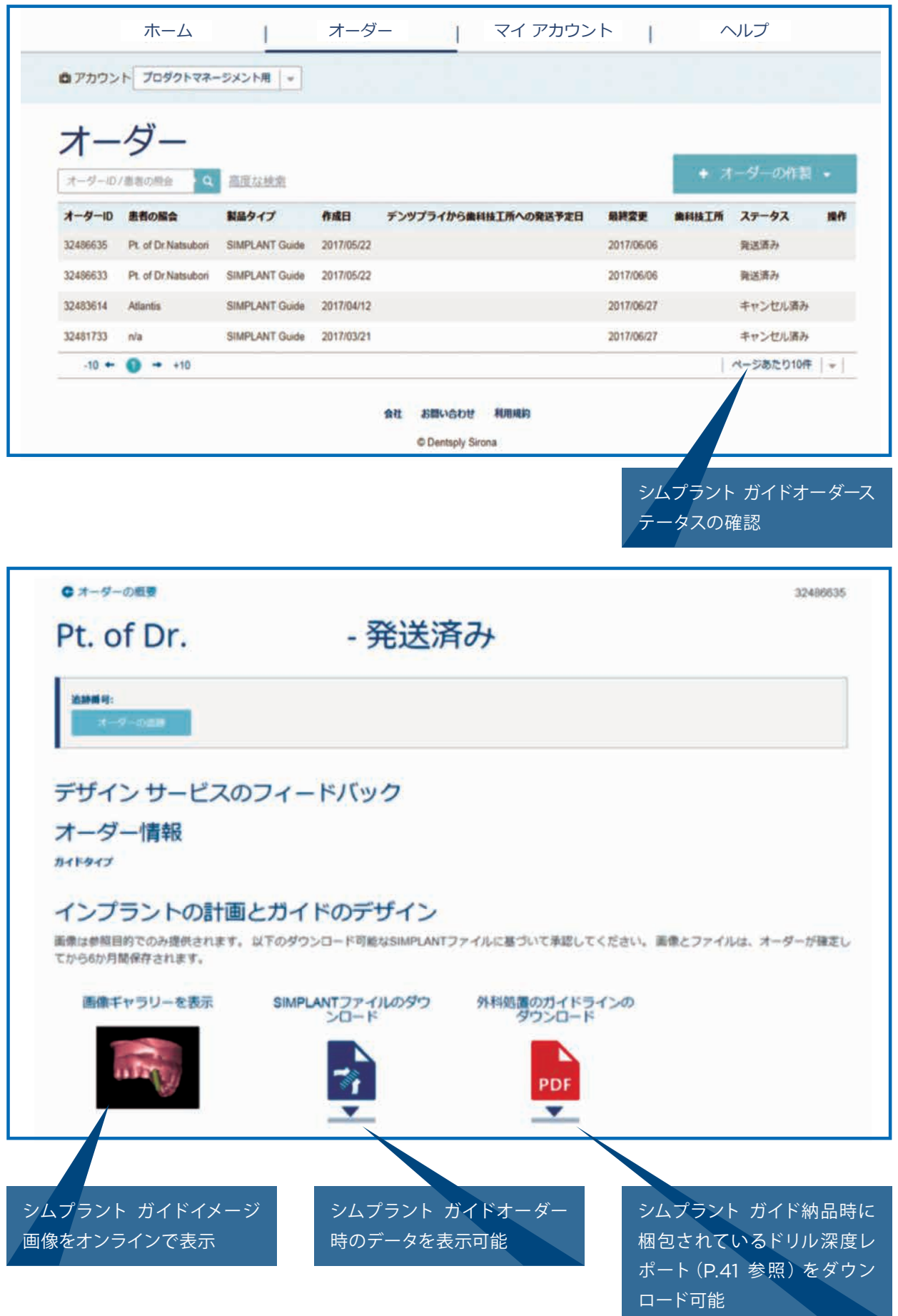

# **2-2. オーダーWeb サイト(モバイル版)**

〈モバイル版画面〉

に関してはデンツプライシロ ナにお問い合わせください。

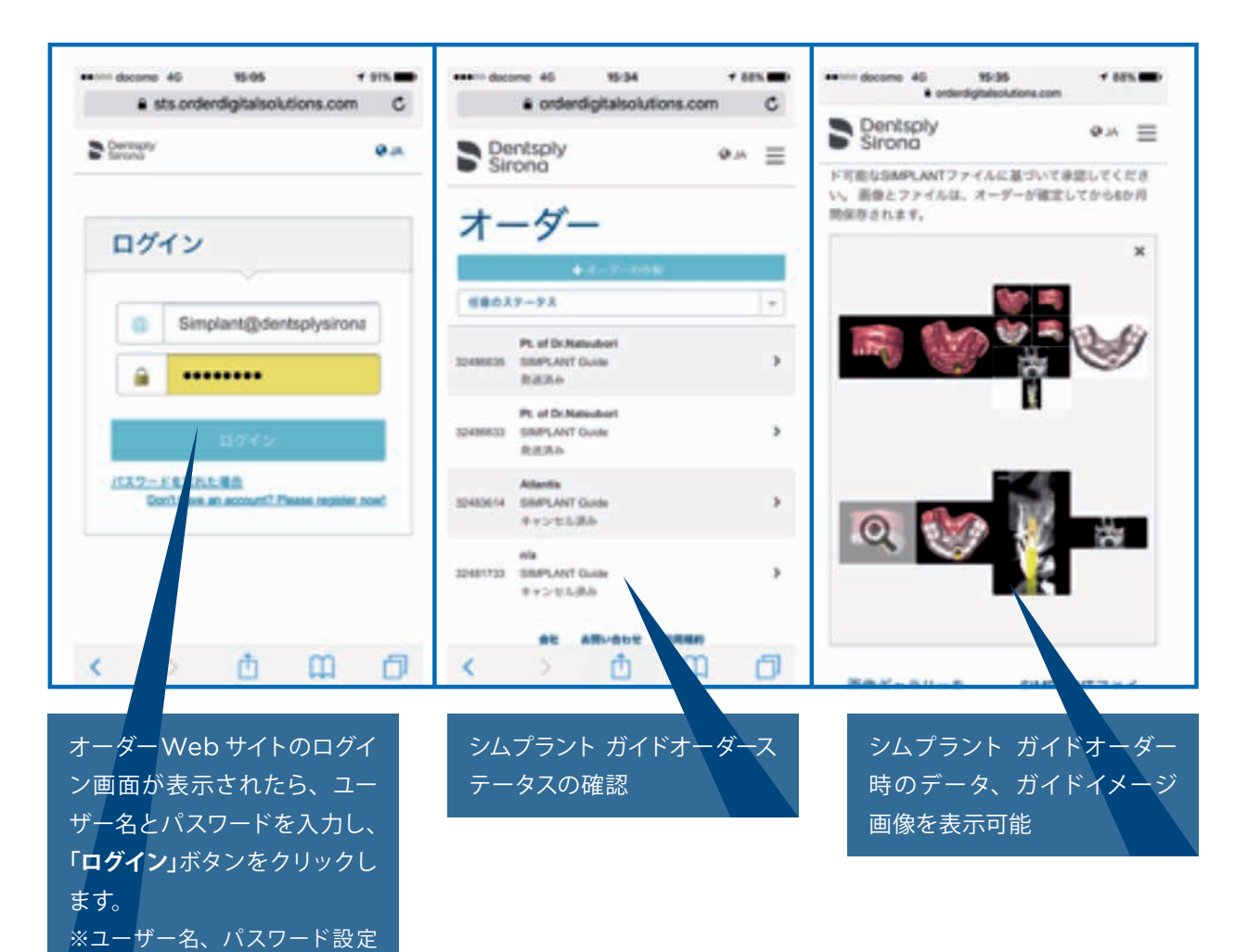

# **手順8:シムプラント ガイドのお届けとイン プラント埋入手術**

シムプラント ガイドは、添付文書および Surgical Guideline (以下ドリルレポート)が同封され ます。ドリルレポートは計画したドリル深度の情報が記載されています。納品物をチェックしてオー ダー内容とドリルレポートに記載された内容を確認してください。

# **1. ドリルレポート**

# **1-1 例1(シムプラント パイロットガイドでロングストップドリルを使用)**

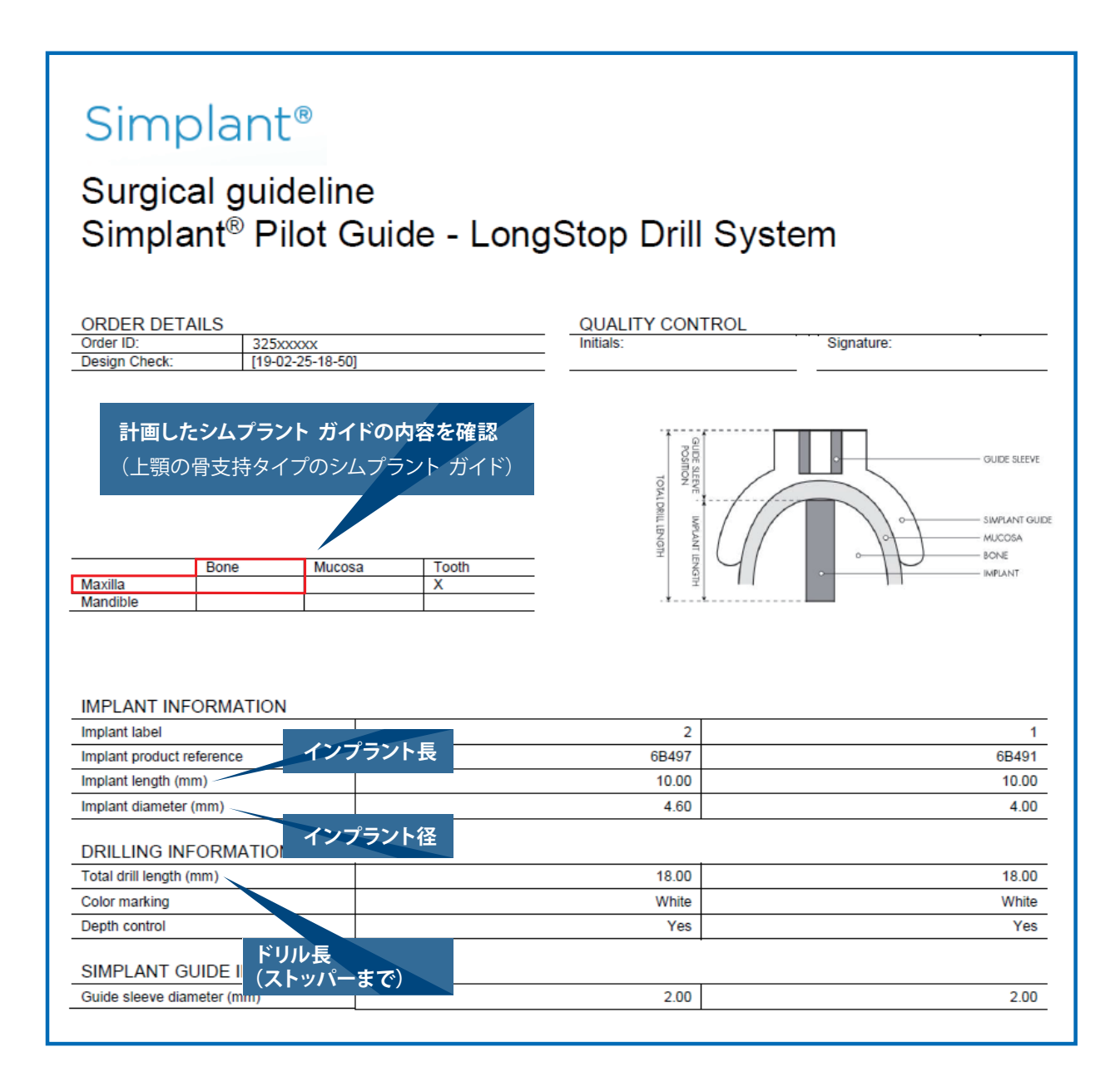

# **1-2. 例2(シムプラント ユニバーサルガイドでロングストップドリルを使用)**

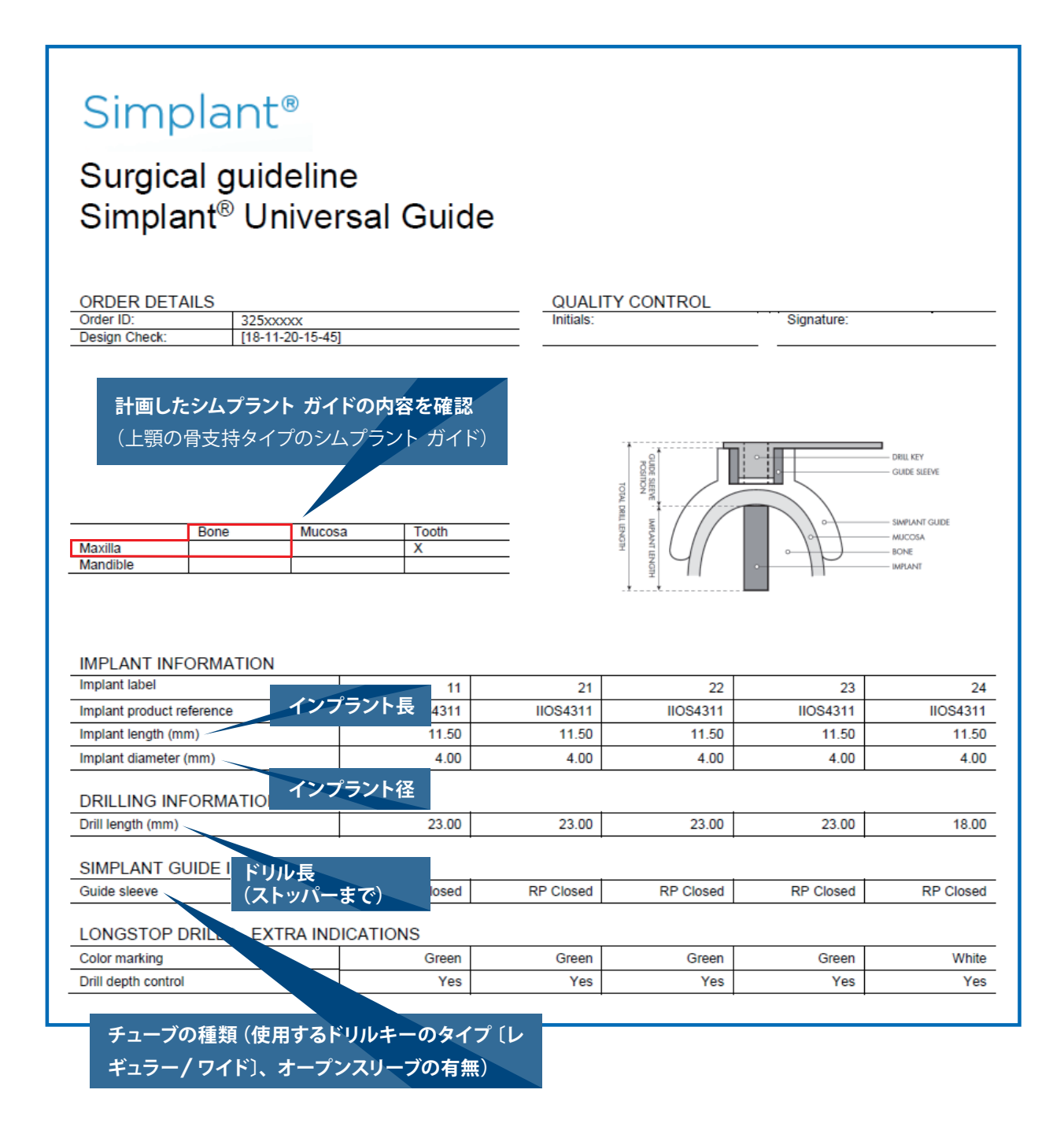

# **2. シムプラント ガイドのデザインについて**

症例によっては、計画したシムプラント ガイドに修正を加えなければいけない場合があります。シムプラント ソフ トウェアで計画した位置よりもプロロンゲーションを下げる必要がある場合があるため、チューブが粘膜面にあた るデザインに修正する必要があることをご連絡する場合があります。また、歯牙支持タイプのシムプラント ガイド を作製する際に、患者が矯正装置を装着している、またはアンダーカットが存在する歯列の状態である場合は、 ガイドの高さが通常より浅くなるため、極力ガイドに維持力を持たせるよう作製しますが、ガイドの維持力が弱く 作製される場合があります。

# **3. シムプラントガイドの滅菌について**

### **3-1. 滅菌**

納品されたシムプラント ガイドは、以下の方法で洗浄と滅菌を行ってください。

- 1. 食洗機は使用しないこと。
- 2. 本品は、超音波洗浄機で28 ~ 32℃で4分間洗浄すること。
- 3.本品は滅菌前に乾燥させること。
- 4.本品を標準的な蒸気滅菌バッグに入れる。(インジケータ付きのバッグの使用を推奨)
- 5.以下の推奨される滅菌方法を用いること。
	- 1)本品をオートクレーブに入れる。
	- 2)滅菌器のトレーには、1枚につき1つの部品を乗せるようにし、滅菌中本品に機械的な力が加わらないよう 注意する。
	- 3)滅菌は134℃で4分間行い、16分間乾燥させること。なお、本品が変形することがあるので再滅菌しない こと。
- 6.本品を滅菌バッグの中で30 分間室温になるまで放冷してから使用すること。放冷中、本品に機械的な力が加 わらないよう注意する。
- 7.ガイドチューブがガイドにしっかりと固定されているかどうか確認する。
- 8.本品の位置を慎重にチェックし、適合性を確認する。
- 9.滅菌後ガイドチューブが退色する場合があるが、ガイドの性能や安全性に影響はない。

(添付文書より抜粋)

### **3-2. 準備**

ドリルレポートを参照し、必要に応じたドリルを準備してください。また、ロングストップドリル、ユニバーサルシ ステム、ご使用のサージカルキット等のインスツルメントは、対応する添付文書等の説明に従って使用前および 後の洗浄、消毒、滅菌を行ってください。

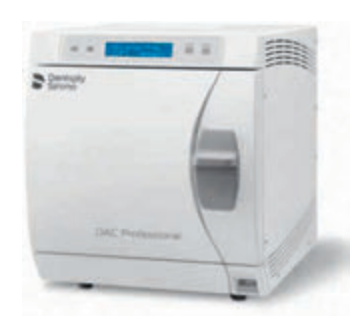

# **4. シムプラント ガイドの固定**

シムプラント ソフトウェアを使用して、固定スクリュー またはピンについても、インプラント埋入計画立案時 と同 様にインプラントライブラリーから選 択して計 画することができます。固定スクリューは、なるべくシ ムプラント ガイドに対して垂直に配置してください。 固定スクリューを垂直に配置することで、配置した シムプラント ガイドのずれを防ぎ、固定スクリューの 挿入が良好になります。尚、固定スクリューまたは ピンに関して深度を計画することはできません(シム プラントソフトウェアにて、デザイン確認時に計測する ことで、埋入深度は確認可能です)。

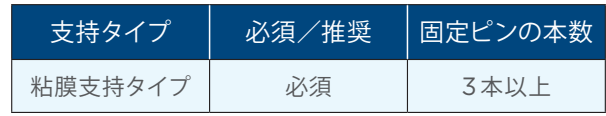

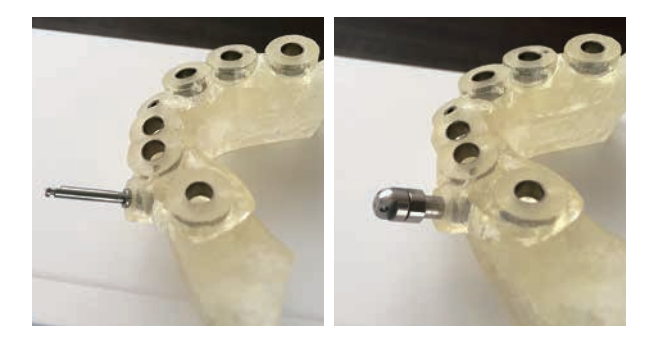

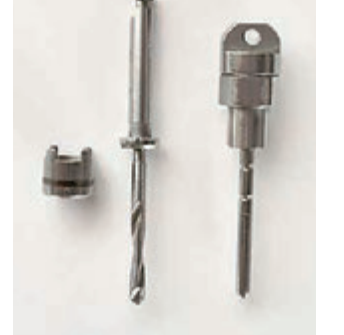

### **固定スクリュー**

シムプラント ガイドに固定スクリューを使用する際に は、専用のシムプラント MDJ スクリュー(以下 MDJ スクリュー)を使用してください。MDJ スクリューの 詳細は以下のとおりです。

MDJ スクリュー スクリュー径 D1.65 スクリュー長(クリップ長)15.0mm(12.0mm) シムプラント MDJ ドリル ドリル径: D1.65 ドリル長: 15.47 mm

# **5. ロングストップドリル**

### **5-1. ロングストップドリルの概要**

### **主要なインプラントシステムで予知性の高いインプラント埋入**

ガイデッドサージェリーに対応していないインプラントシステムでも、シムプラント ユニバーサルガイドまたはシム プラント パイロットガイドと、ロングストップドリルを使用することにより、シムプラント ガイドを使用して計画し た通りの深度コントロールを行い、予知性のあるインプラント埋入が可能になります。

#### **1. 正確なファーストドリルのための埋入窩形成の準備**

ファーストドリルとして使用するパイロットドリルの前に、トレフィンドリルとティシュパンチを接続し、フラッ プレスのインプラント埋入を行うために軟組織を除去し、埋入窩を形成する前の骨頂にマーキングを行うこと ができます。

※シムプラント ユニバーサルガイドの場合は、ガイドを装着した状態で、接続したトレフィンドリルとティッ シュパンチを使用することができます。

#### **2. カラーコード別のドリル長**

ロングストップドリルは、ドリルの長さ別にカラーコードが付与されており、計画した埋入窩のドリル深度に合 わせたドリルを識別できます。再使用が可能なロングストップドリルは、直径が 1.95、2.75、3.15の3種類、 それぞれレギュラードリルキーとワイドドリルキーに対応しています。ドリル長と直径は、ドリルにレーザーマー クされています。

### **3. 計画通りの深度でそれぞれの埋入窩を形成**

それぞれのロングストップドリルは、計画通りの深度でドリリングがで きるように、ストッパーが付与されています。 注意:シムプラント ソフトウェアでインプラント埋入計画を立案する 際、ロングストップドリルの先端カッティングエッジが、0.56~ 0.9mm あることに注意してください。

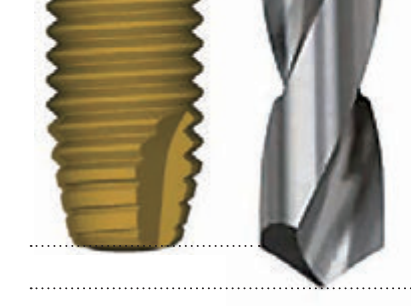

#### **4. それぞれの埋入窩へ計画通りの深度でドリリングをガイド**

計画通りにガイドするために、幅広い種類のユニバーサルドリルキーを 取り揃えています。ドリルキーは、ドリル直径より、0.05mm から 0.1mm 大きいサイズを準備してください。ガイドチューブは、レギュ ラーとワイドの2 種類あり、ドリルキーには視覚的にレギュラーかワ イドかを認識できるように1本または2本の線でレーザーマークが刻 印されています。

# **5-2. ロングストップドリル手順**

シムプラント ユニバーサルガイドでロングストップドリルを使用する場合、 十分な生理食塩水注水下で冷却しながら600 ~ 800rpm で回転(パイロットガイドの場合も同様)

レギュラータイプのドリルキー (D4.0インプラントの場合)

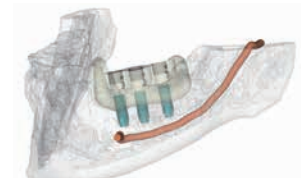

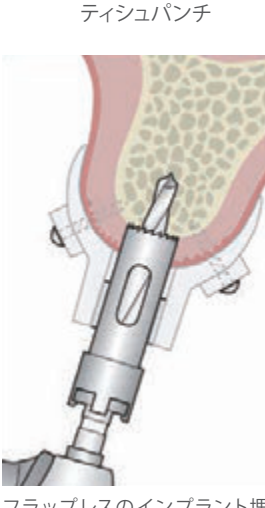

フラップレスのインプラント埋入 を行う場合、パイロットドリルに ティシュパンチ用のトレフィンドリ ルを装着し、計画通りのファース トドリルステップで切開する準備 をしてください。ドリルキーは使 用せずに、トレフィンドリル単体 で使用してください。

ティシュパンチ

(D1.95) я

ロングストップドリル

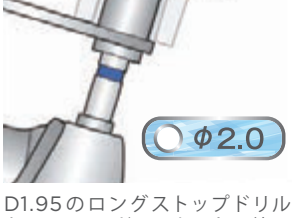

を、D2.0 のドリルキーと一 緒に シムプラント ガイドに挿入してく ださい。

ロングストップドリル (D2.75)

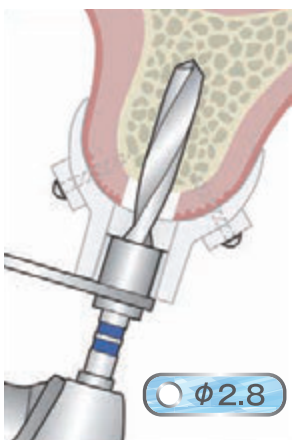

D2.75 のロング ストップドリル を、D2.8 のドリルキーと一緒に、 シムプラント ガイドに挿入してく ださい。

ワイドタイプのドリルキー (D5.0インプラントの場合)

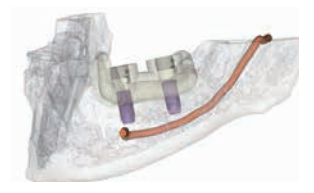

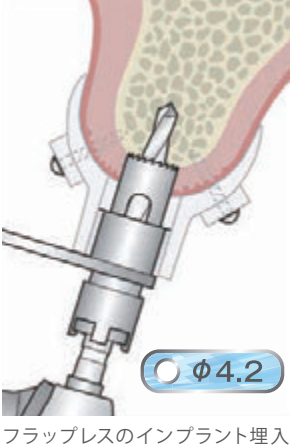

を行う場合、パイロットドリルに ティシュパンチ用のトレフィンドリ ルを装着し、計画通りのファース トドリルステップで切開する準備 をしてください。トレフィンドリル は、D4.2のワイドタイプのドリル キーと一緒に使用してください。

ロングストップドリル (D1.95)

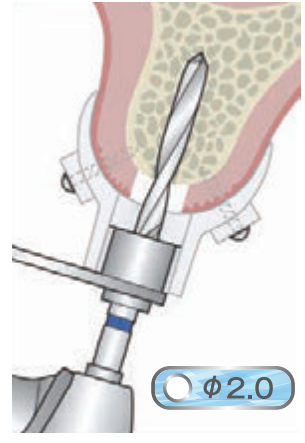

D1.95 のロング ストップドリル を、D2.0 のドリルキーと一 緒に シムプラント ガイドに挿入してく ださい。

ロングストップドリル (D2.75)

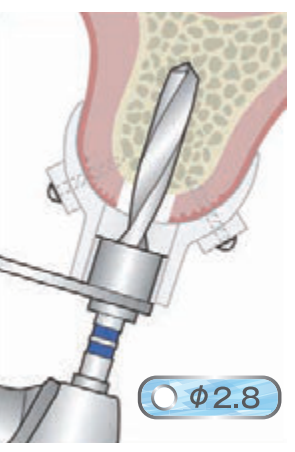

D2.75 のロング ストップドリル を、D2.8 のドリルキーと一緒に、 シムプラント ガイドに挿入してく ださい。

ロングストップドリル (D3.15)

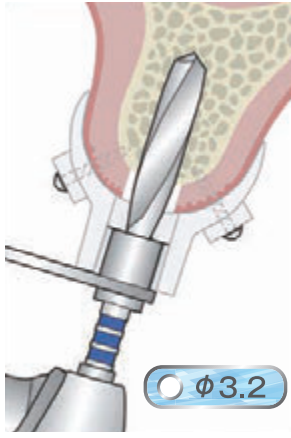

D3.15 のロング ストップドリル を、D3.2のドリルキーと一緒に、 シムプラント ガイドに挿入してく ださい。

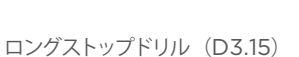

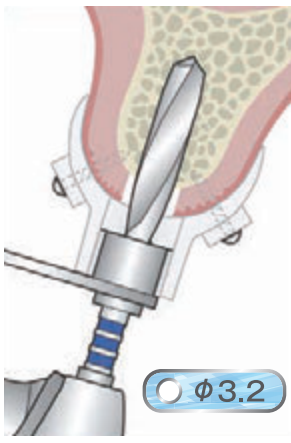

D3.15のロングストップドリルを、 D3.2のワイドタイプのドリルキー と一緒に、シムプラント ガイドに 挿入してください。

インプラント埋入窩の最終形成

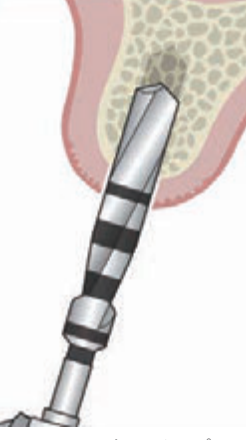

D3.15mm 以 上の インプラント 埋入窩を形成する必要がある場 合は、3.45mm までガイドを使 用して形成することができます。 ただし、3.45mm 以上はガイド を外す必要があります。

インプラント埋入窩の形成をガイド

インプラント埋入

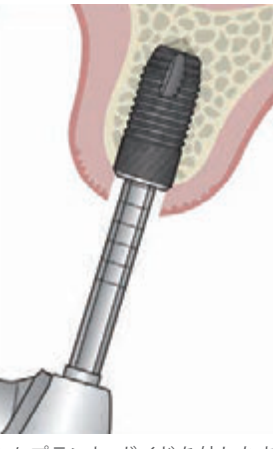

シムプラント ガイドを外したあ と、各インプラント埋入用器具 を使用してインプラントを埋入し てください。

インプラント埋入

 $O$   $\phi$ 3.8  $O$   $\phi$ 4.3 D

シムプラント ガイド(4.5mm まで)で、お使いのドリルを使 用して、 インプラント埋入窩形成、またはガイドを外して埋入窩形成を行ってく ださい。

 $\sim$ 

 $\prime$ 

シムプラント ガイドを外したあと、 各インプラント埋入用器具を使用 してインプラントを埋入してくださ い。

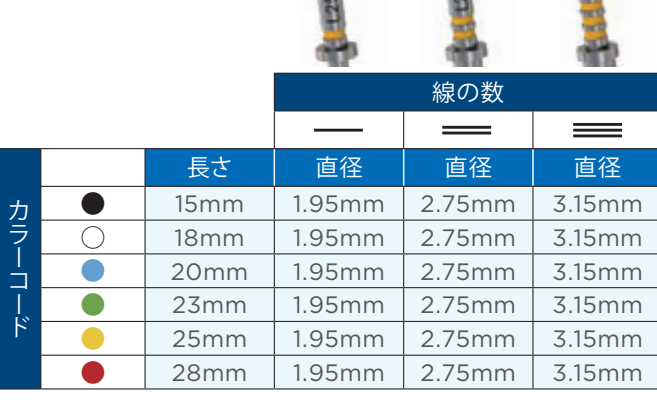

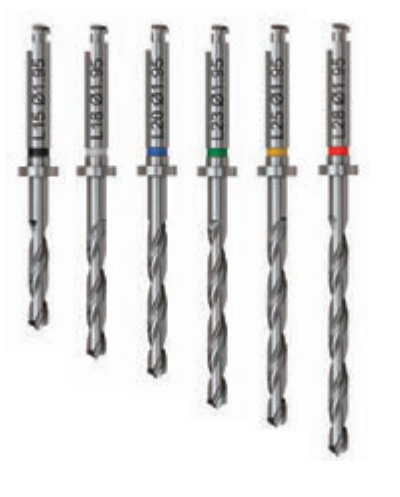

# **5-3. シムプラント ロングストップドリルフルセット**

ロングストップドリルフルセットは、ドリルキーボックスおよびロングストップドリルボックスの2つで構成されています。

- ●ロングストップドリルセット ロングストップドリル18 本(全種類)、トレフィンド リル、ロングストップドリルボックス
- ●ユニバーサルガイドキット (for ロングストップドリ ル) ドリルキー7本 ※ドリルキー: レギュラー/ワイドD2.0mm、 2.8mm、3.2mm 各1本、 ワイド D4.2mm1本 ドリルキーハンドル、ドリルキーボックス

追加でドリルキーを使用したい場合は、お使いのドリ ルの最後のドリル手順にあわせてシムプラント ユニ バーサルガイド追加ドリルキーをボックスに追加してく ださい。

注意:ロングストップドリルは、埋入窩形成で20回ま で、手術4回まで使用できます。切れ味の鈍さや損傷 がある場合は、ただちに交換をしてください。 ドリルキー、ドリルハンドルは、埋入窩形成で40回ま で使用できます。

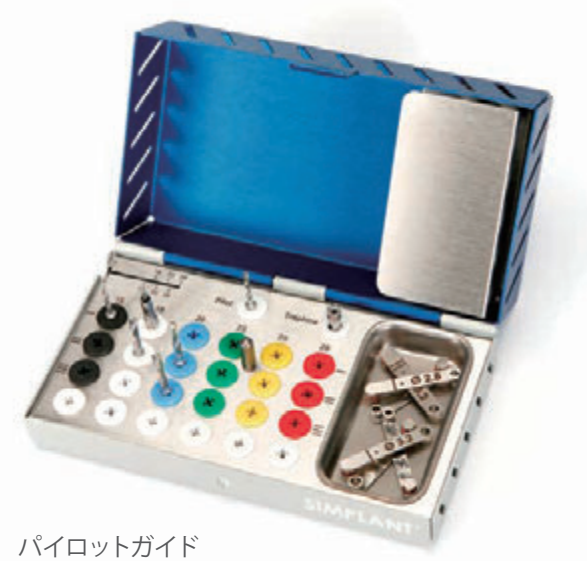

ロングストップドリルセット

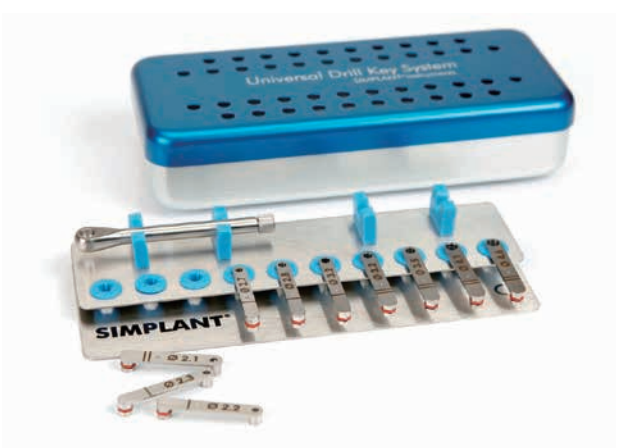

ユニバーサルガイドキット (for ロングストップドリル)

## **5-4. ドリルキー 様々なドリル直径、レギュラーおよびワイドタイプに対応**

様々なドリル直径に対応するドリルキーは、シムプラント ユニバーサルガイドに使用することができます。最適 なガイデッドサージェリーを行うために、お使いのドリ ル直径よりも、0.05mm から0.1mm 大きいドリル キーを選んでください。

ドリルキーを購入する際には、埋入するインプラント のドリルステップに対応するように、レギュラーとワイ ドそれぞれ必要なドリルキーを選択してください。シ ムプラント ガイドのオーダーで選択したレギュラーま たはワイドに対応したドリルキーを使用してください。 レギュラーは内径4.2mm のガイドチューブに対応し、 ワイドは内径5.2mm のガイドチューブに対応します。

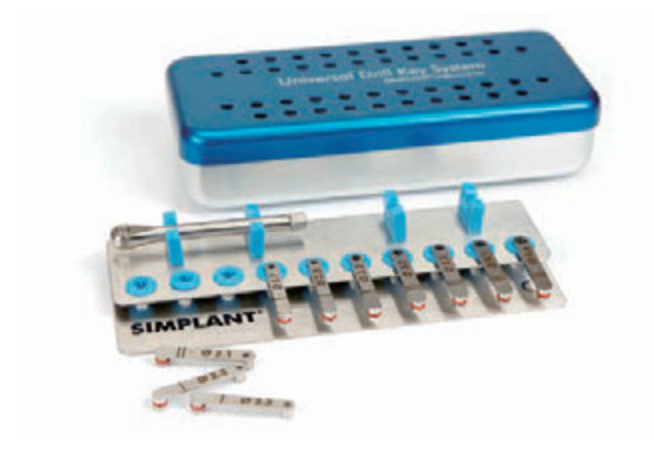

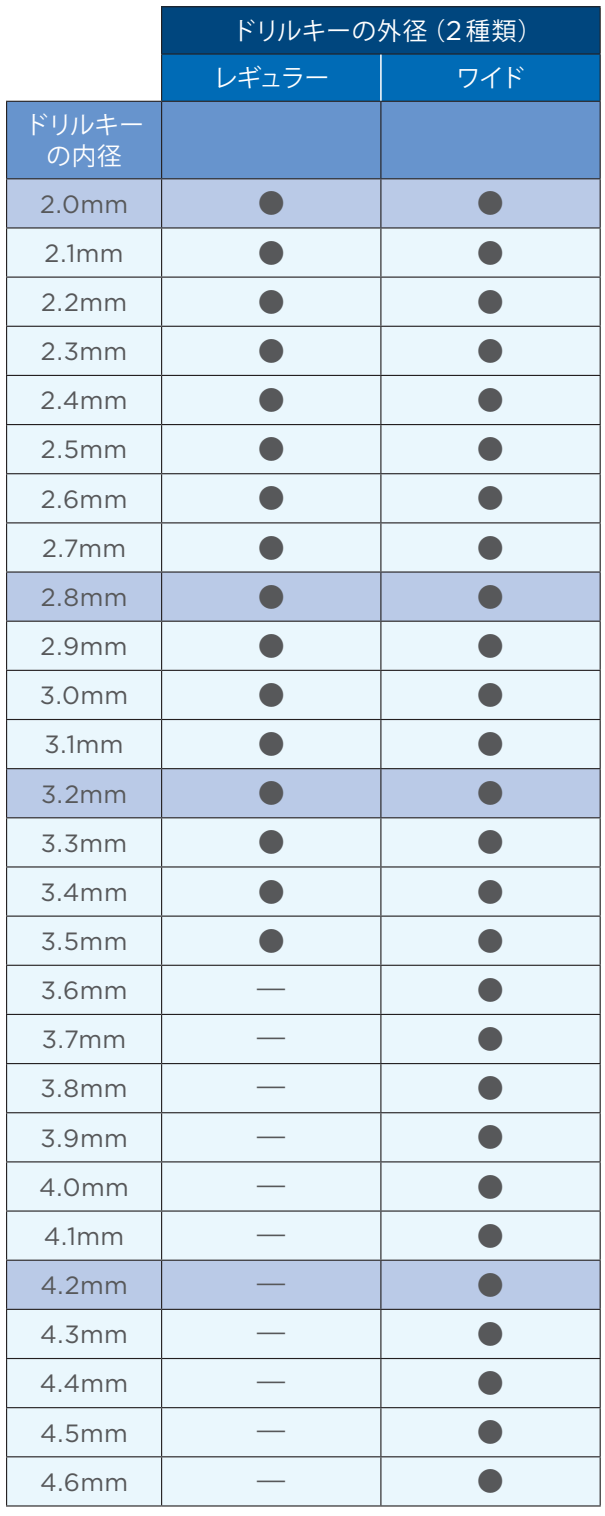

# **5-5. シムプラント パイロットガイドロングストップドリルセット**

シムプラント パイロットガイドロングストップドリルセットは、ロングストップドリルボックスに D1.95mm の各長 さのロングストップドリル6本をセットで提供いたします。トレフィンドリルが必要な場合は別途購入が必要です。

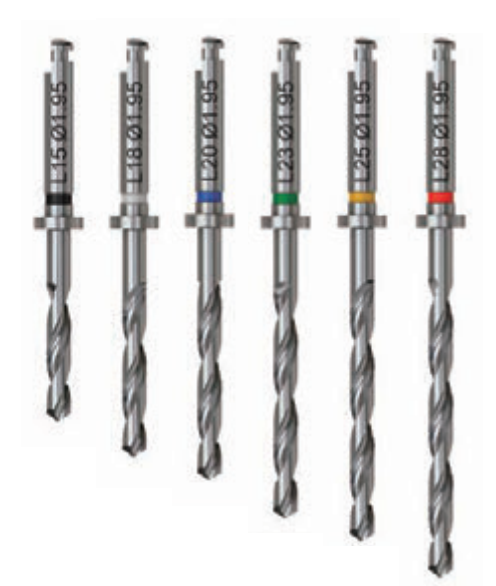

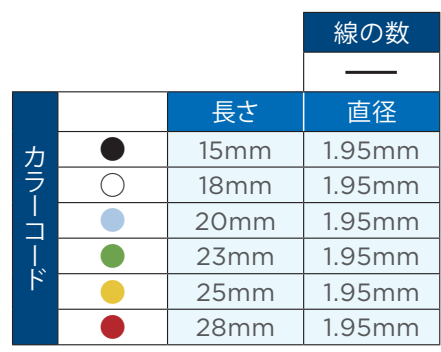

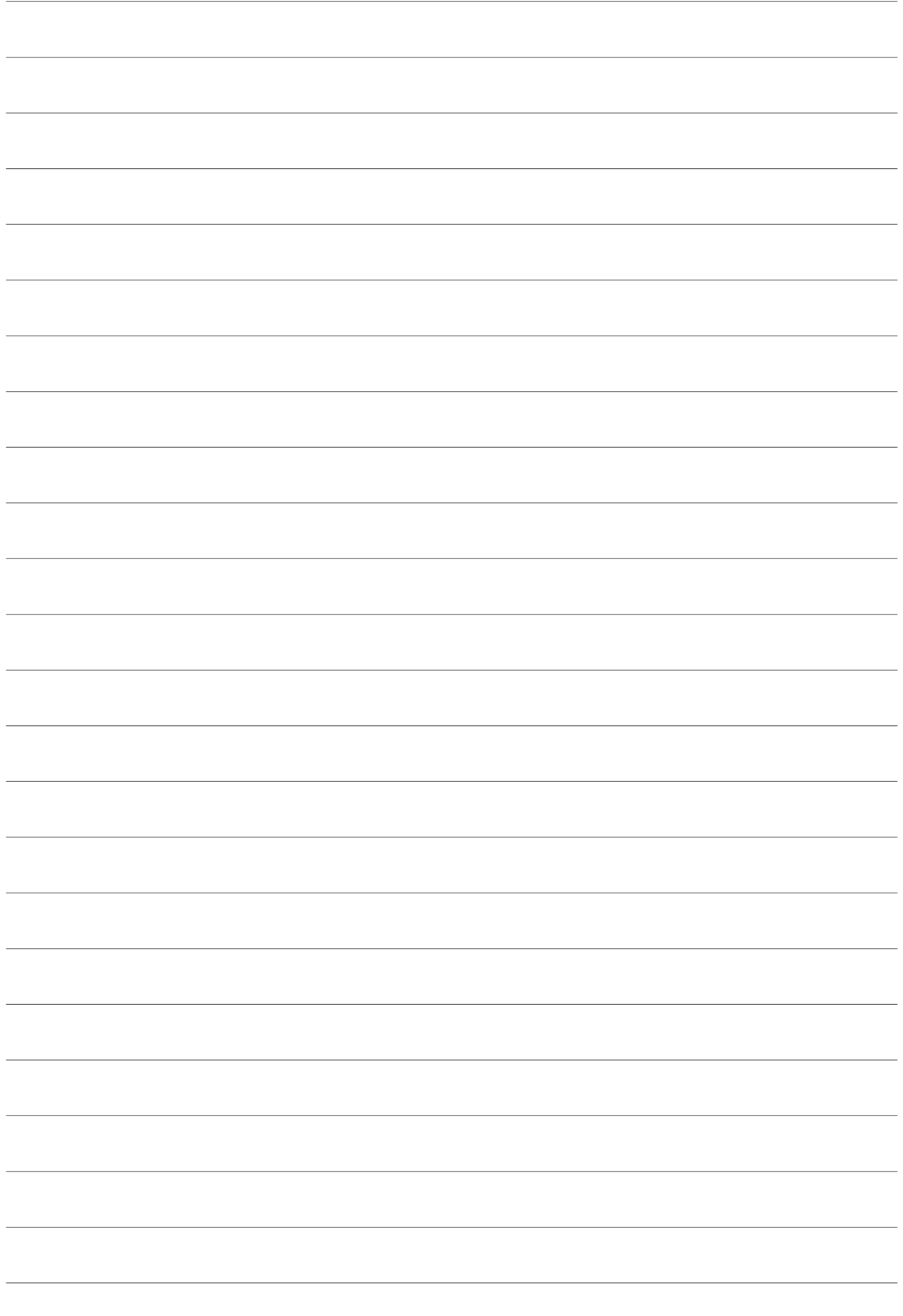

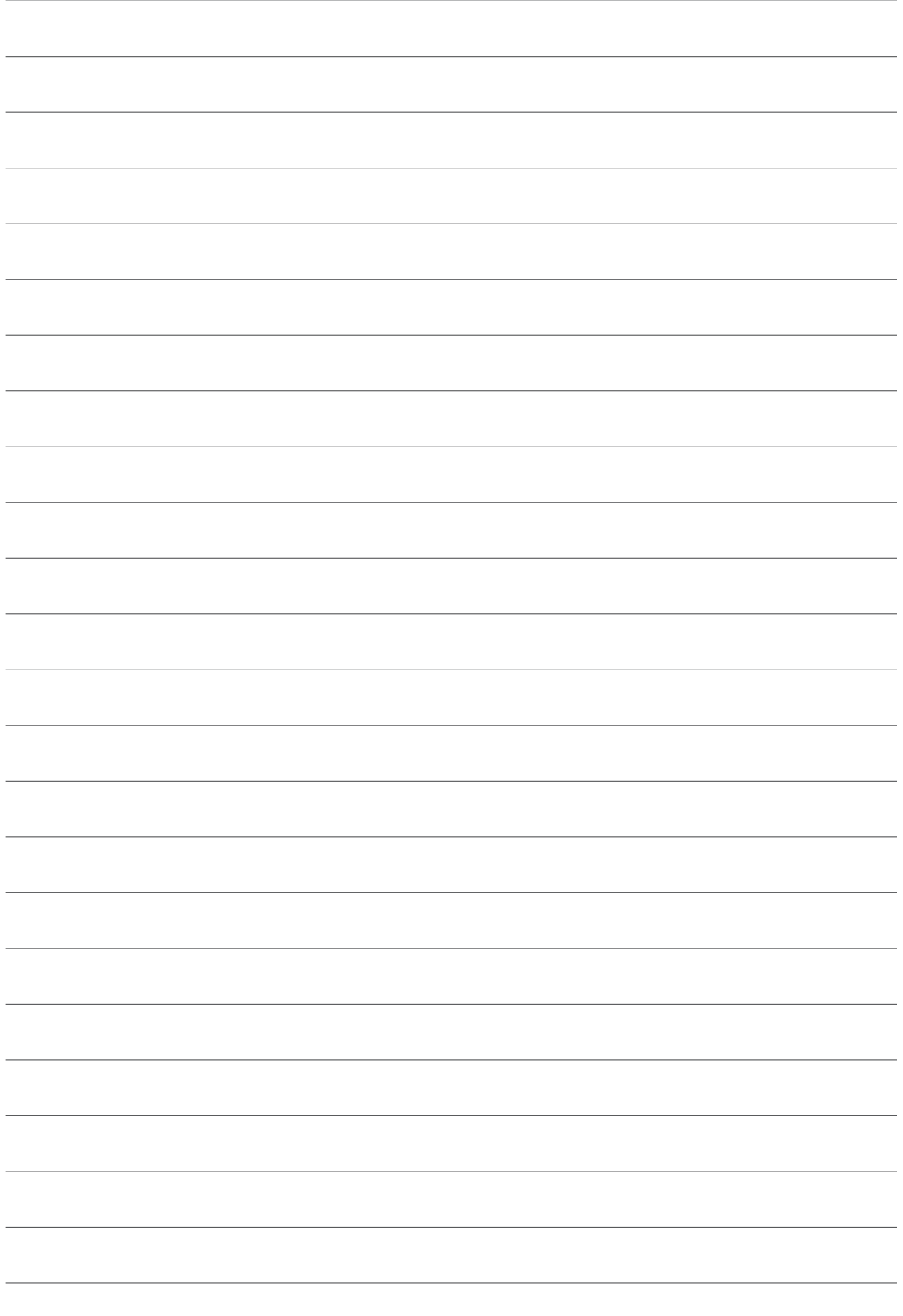

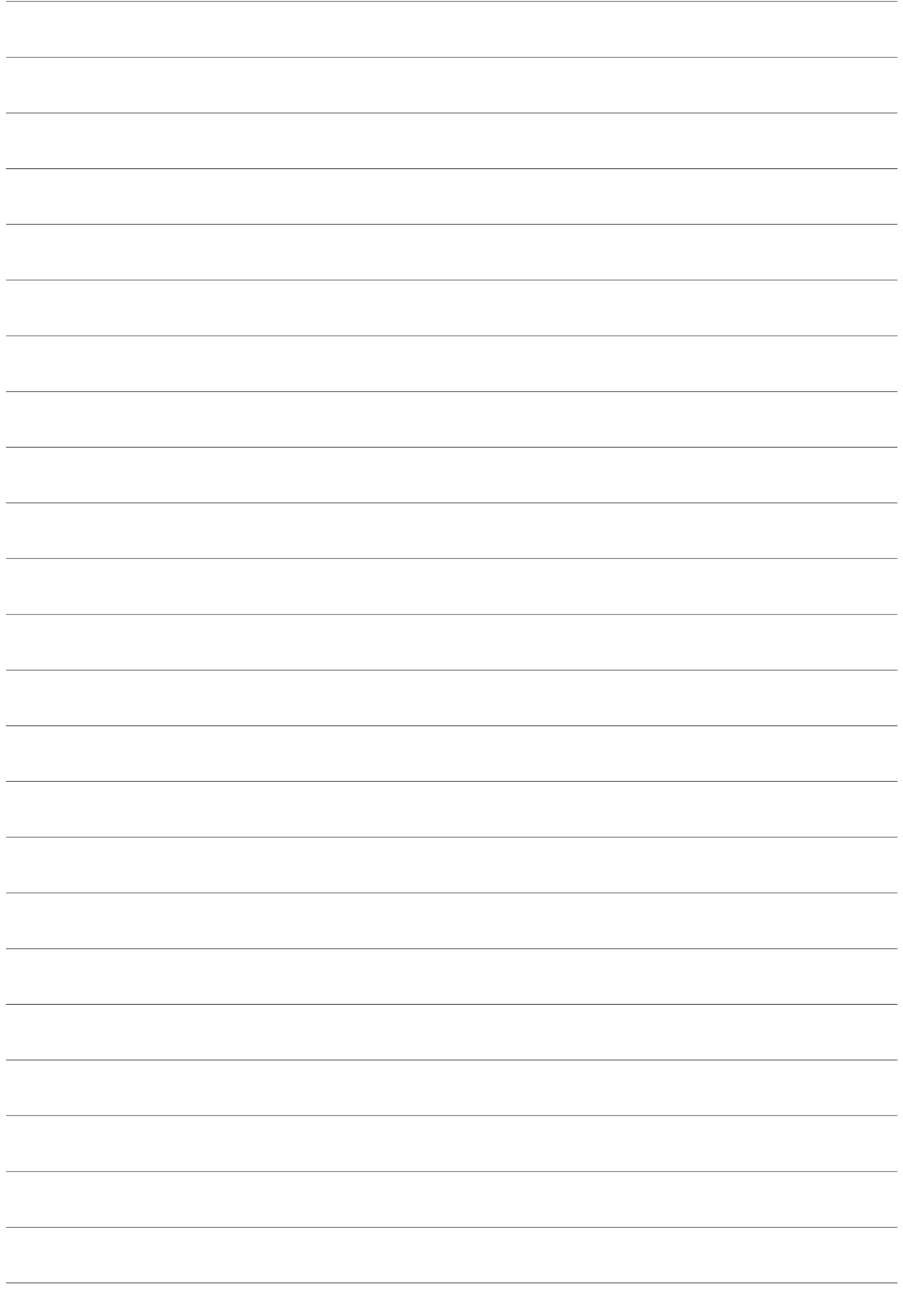

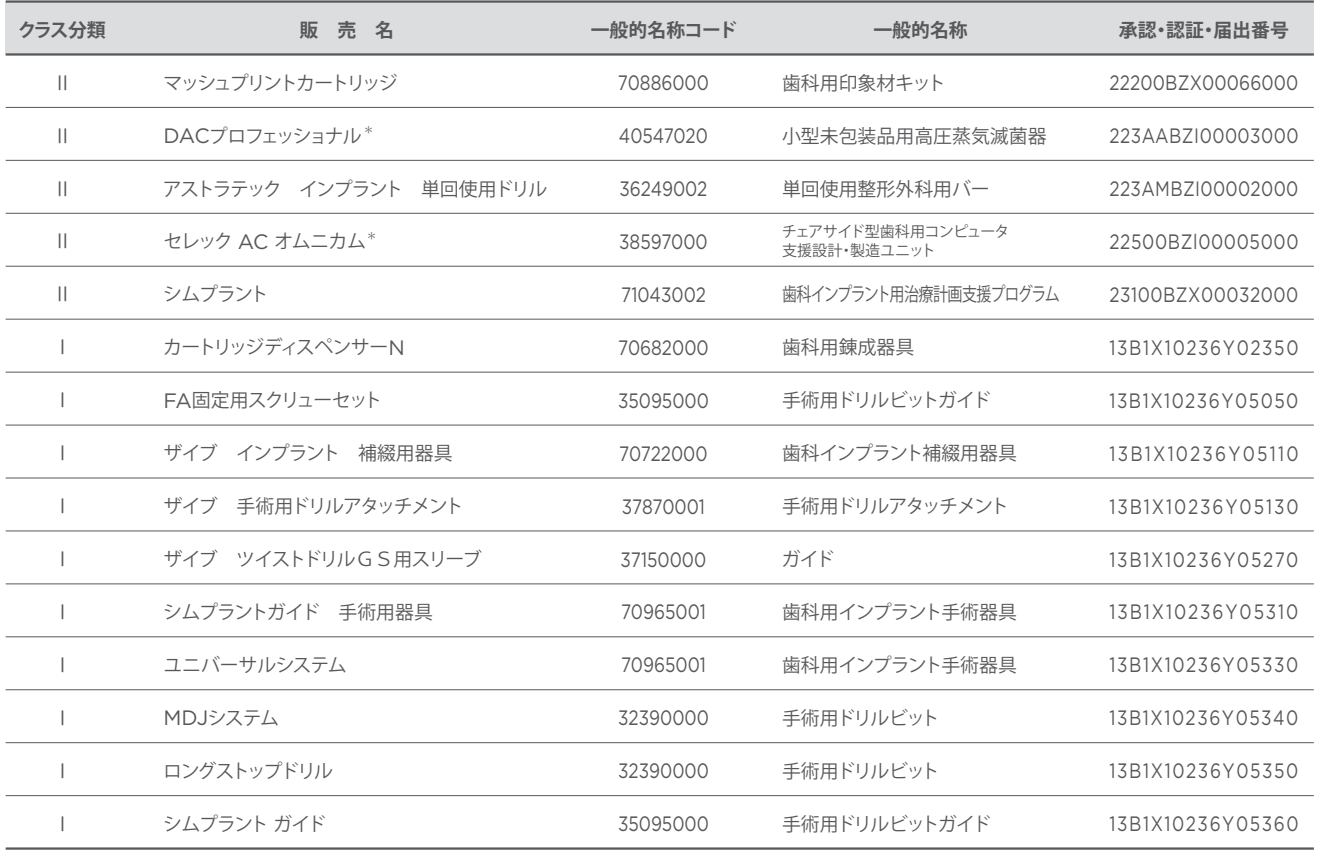

\*管理医療機器 特定保守管理医療機器

|製造販売業者| デンツプライシロナ株式会社

〒106-0041 東京都港区麻布台1-8-10 麻布偕成ビル

お問い合わせ先:デンツプライシロナ株式会社 デジタル デンタル ソリューション センター 東京 〒140-0012 東京都品川区勝島1-5-21 東神ビルディング別館11号館 3F 000 0120-016-152 FAX: 0120-280-630

#### デンツプライシロナ インプラントについて

デンツプライシロナ インプラントは、アンキロス、アストラテックイ ンプラントシステム、およびザイブのインプラント等のラインアップ、 患者固有の CAD/CAM ソリューションやシムプラントガイデッドサー ジェリーなどのデジタル技術、インプラント治療のすべてのフェーズに 対応した包括的なソリューションを提供しています。デンツプライシロ ナ インプラントは、歯科医療従事者のために必要な価値を創出し、 予知性が高く長期に安定したインプラント治療を実現し患者の QOL の向上を目指しています。

#### デンツプライシロナについて

デンツプライシロナは、世界最大級の歯科向け製品およびテクノロジ ーのメーカーで、世界の歯科業界と患者に向け、革新的なサービスを 130 年にわたり提供しています。デンツプライシロナは、世界的ブラ ンドの強力なポートフォリオの下、歯科製品および口腔衛生製品を含 む包括的なソリューション、並びにその他の医療用消費器材を開発、 製造、および販売しています。

デンタルソリューションカンパニーとしてのデンツプライシロナの製品 は、革新的で高品質かつ効果的なソリューションを提供することによ り、患者のケアを向上させ、より優れた安全かつスピーディーな歯科 治療を実現します。デンツプライシロナはペンシルベニア州ヨークに 本社を構え、オーストリアのザルツブルグに海外事業本部を構えてい ます。同社の株式は、XRAY 銘柄で米国 NASDAQ に上場しています。

デンツプライシロナおよび同社製品の詳細については、 www.dentsplysirona.com を参照してください。

THE DENTAL SOLUTIONS COMPANY

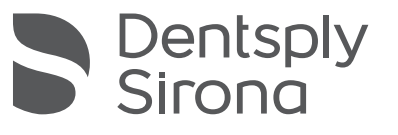